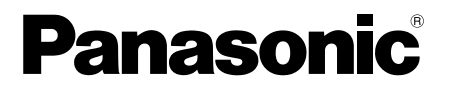

# 取扱説明書 基本編

工事説明付き

# ネットワークカメラ

# **品番 WV-SFV130/WV-SFV110**

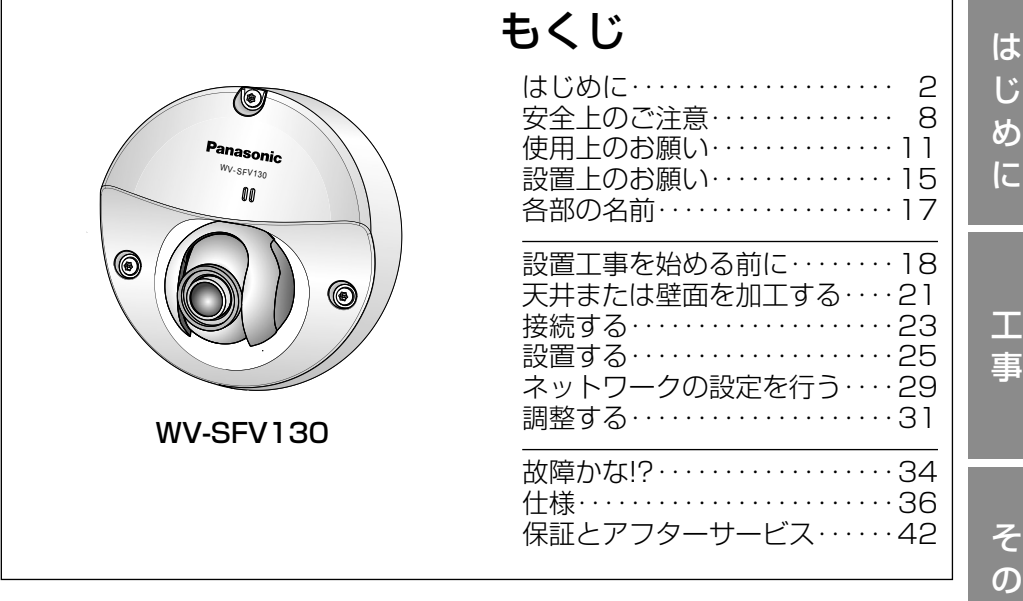

本機を動かすソフトウェアの操作や設定方法については 付属CD-ROM内の「取扱説明書 操作・設定編」を参照 してください。

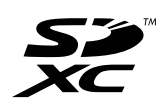

他

#### このたびは、パナソニック製品をお買い上げいただき、まこと にありがとうございます。 保証書別添付

- 取扱説明書をよくお読みのうえ、正しく安全にお使いください。
- ご使用前に「安全上のご注意」(8~10ページ)を必ずお読 みください。
- 保証書は「お買い上げ日・販売店名」などの記入を確かめ、 取扱説明書とともに大切に保管してください。

### 商品概要

本機はネットワーク用の10BASE-T/100BASE-TX端子(ネットワーク端子) を装備したドームタイプの監視用カメラです。 ネットワーク端子を使い、LAN (Local Area Network)やインターネットな どのネットワークと本機の接続によって、ネットワーク上にあるパーソナルコ ンピューター(以下、PC)でカメラの画像や音声を確認できます。

#### メモ

●PCでカメラの画像を確認する場合は、PCのネットワーク環境の設定が必要です。 また、インターネット用ウェブブラウザーをインストールする必要があります。

## 記号について

本書では、機種によって使用が制限される機能には、以下の記号を使って使用 できる機種を示しています。

本記号が使用されていない機能については、全機種が対応しています。

#### <屋外耐衝撃・防水モデル>

SFV130 :Full-HDタイプ WV-SFV130で使用可能な機能 SFV110 :HDタイプ WV-SFV110で使用可能な機能

## 主な機能

#### コンパクトで、狭い場所への設置に適した筐体を採用

#### 高感度MOSセンサーとSmart coding技術※1を搭載しデータ転送負荷を低減

動きの少ない画像部分でのデータ量を低減したり、低照度環境下でのノイズを 除去することによってデータ転送負荷の低減を実現しました。 ※1 弊社独自のデータ量削減技術

#### ネットワーク環境で高効率運用ができる7出力同時エンコーディング 4つのH.264出力と3つのJPEG出力、計7つの出力が同時に可能です。

#### さらに性能を向上させたスーパーダイナミック機能搭載でダイナミックレンジ 122 dBを実現

シャッタースピードの異なる画像を合成することで、照度差の大きい被写体で も、画素単位で明るさを補正し、より自然な画像で撮影可能です。

#### SDメモリーカード※2スロットを搭載

アラーム発生時やスケジュール設定、ウェブブラウザー画面からの手動操作で、 SDメモリーカードにH.264動画またはJPEG画像を保存できます(ダウンロー ド可能)。また、ネットワーク障害時にJPEG画像を保存することもできます。 ※2 SDXC/SDHC/SDメモリーカードをSDメモリーカードと表記して います。

#### 機能拡張ソフトウェアに対応

機能拡張ソフトウェアをインストールすることにより、画像データを使った機能 を追加することができます。

※ 本機が対応している機能拡張ソフトウェアについては、パナソニックのサポー トウェブサイト(http://panasonic.biz/security/support/info.html)を参 照してください。

#### IP66※3、Type 4X(UL50)※4 適合、NEMA 4X※5 準拠の高い防じん性と 防水性を確保

現場でのカメラ本体部の防水工事が不要です。

- ※3 IP66 : 外来固形物に対して「耐じん形(6)」、水に対して「暴噴流(6)」 の保護がなされていることを示します(IEC60529/JIS C 0920)。
- ※4 Type 4X(UL50):ULの防水規格で4Xは等級を示します。<br>※5 NEMA:National Electrical Manufacturers Associatio
- NEMA : National Electrical Manufacturers Association (米国) が制定している防じん・防水性能規格。

### 付属品をご確認ください

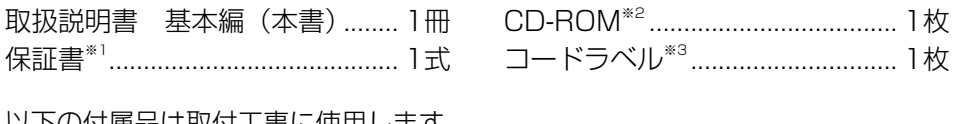

カロ または トラー しゃくしょうしゃ しょうしゃ しょうしゃ しょうしゃ しょうしゃ

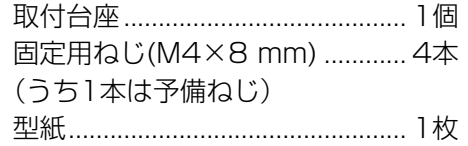

- ビット(六角対辺6.35 mm T10) ... 1個
- レンズ調整治具.............................. 1個
- RJ45防水コネクターカバー ....... 1個
- RJ45防水コネクターキャップ ... 1個
- ※1 本製品には、何種類かの保証書が付属されています。それぞれの保証書は、 その保証書に記載されている地域で購入された製品に対してのみ適用され ます。
- ※2 CD-ROMには各種取扱説明書および各種ツールソフトが納められています。<br>※3 ネットワーク管理上、必要になる場合があります。ネットワーク管理者が
- ※3 ネットワーク管理上、必要になる場合があります。ネットワーク管理者が 保管してください。

### 取扱説明書について

本機の取扱説明書は以下のような構成になっています。

- 取扱説明書 基本編 (本書):安全上のご注意、使用上、設置上のお願い事項、 設置の手順などについて記載されています。
- ●取扱説明書 操作・設定編 (CD-ROM内): 本機を動かすソフトウェアの操 作や設定方法について記載されています。

PDFファイルをお読みになるには、アドビシステムズ社のAdobe® Reader®が 必要です。

製品の改良などにより、ご使用上影響のない範囲で、記載されている外観など が実際の製品と異なる場合があります。

### 必要なPCの環境

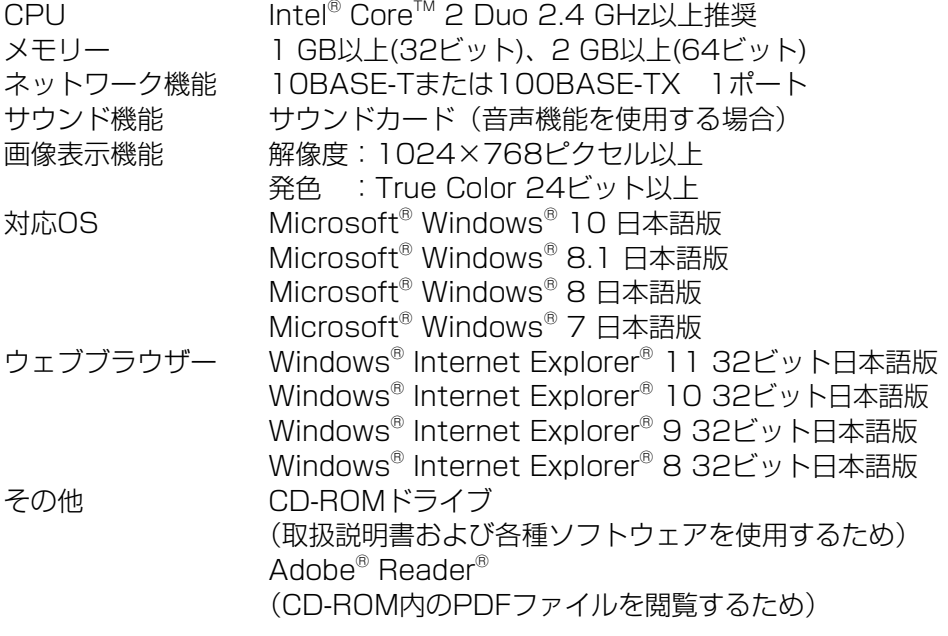

#### 重要

●対応OSとブラウザーの動作検証情報については、パナソニックサポート ウェブサイト(http://panasonic.biz/security/support/info.html) を参照してください。

じ め に

- 必要なPCの環境を満たしていない場合には、画面の描画が遅くなった り、ウェブブラウザーが操作できなくなったりするなどの不具合が発生 するおそれがあります。
- ●サウンドカードが搭載されていないPCでは、音声機能を使用すること はできません。また、ネットワークの環境によっては、音声が途切れる 場合があります。
- ●Microsoft Windows RT、Microsoft Windows 7 Starter、および Microsoft Edgeには対応していません。
- ●Microsoft Windows 8.1、Windows 8の場合、「クラシック UI」で ご使用ください。「Modern UI design」では動作いたしません。

### メモ

●Microsoft Windows または、Windows Internet Explorerを使用す る場合に必要なPCの環境や注意事項など詳しくは、付属CD-ROMのメ ニューより「取扱説明書」の「参照」をクリックし、「Windows®/ Internet Explorer®のバージョンによる注意事項」をお読みください。

## 商標および登録商標について

- ●Microsoft、Windows、Windows Media、Internet Explorer、および ActiveXは、米国Microsoft Corporationの米国およびその他の国における 登録商標または商標です。
- ●Microsoft Corporationのガイドラインに従って画面写真を使用しています。
- ●Intelおよび、Intel Coreは、アメリカ合衆国およびその他の国における Intel Corporation の商標です。
- Adobe、Acrobat ReaderおよびAdobe Readerは、Adobe Systems Incorporated (アドビシステムズ社)の米国およびその他の国における登録 商標または商標です。
- ●SDXCロゴはSD-3C, LLCの商標です。
- ●iPad、iPhone、iPod touchは、米国および他の国々で登録されたApple Inc.の商標です。
- ●Androidは、Google Inc.の商標または登録商標です。
- ●その他、この説明書に記載されている会社名・商品名は、各会社の商標また は登録商標です。

## オープンソースソフトウェアについて

- ●本製品にはGNU General Public License (GPL)、GNU Lesser General Public License(LGPL) その他に基づきライセンスされるオープ ンソースソフトウェアが含まれています。
- ●お客様は、当該ソフトウェアのソースコードを入手し、GPLまたはLGPLに 従い、複製、頒布および改変できます。
- ●オープンソースソフトウェアのライセンスやソースコードに関する詳細は、 本製品付属CD-ROM内の「はじめにお読みください」(Readme.txt)をお 読みください。
- ●なお、ソースコードの内容などについてのご質問にはお答えしかねますので、 あらかじめご了承ください。

## 著作権について

GPL/LGPLその他に基づきライセンスされるオープンソースソフトウェアを除 き、本製品に含まれるソフトウェアの譲渡、コピー、逆アセンブル、逆コンパ イル、リバースエンジニアリングは禁じられています。また、本製品に含まれ るすべてのソフトウェアの輸出法令に違反した輸出行為は禁じられています。

### 免責について

- ●この商品は、特定のエリアを対象に監視を行うための映像を得ることを目的に 作られたものです。この商品単独で犯罪などを防止するものではありません。
- ●弊社はいかなる場合も以下に関して一切の責任を負わないものとします。 ① 本商品に関連して直接または間接に発生した、偶発的、特殊、または結果 的損害・被害
	- ② お客様の誤使用や不注意による障害または本商品の破損などの不便・損害・ 被害
	- ③ お客様による本商品の分解、修理または改造が行われた場合、それに起因 するかどうかにかかわらず、発生した一切の故障または不具合
	- ④ 本商品の故障・不具合を含む何らかの理由または原因により、映像が表示 などできないことで被る不便・損害・被害
	- ⑤ 第三者の機器などと組み合わせたシステムによる不具合、あるいはその結 果被る不便・損害・被害
	- ⑥ お客様による監視映像(記録を含む)が何らかの理由により公となりまたは 使用され、その結果、被写体となった個人または団体などによるプライバシー 侵害などを理由とするいかなる賠償請求、クレームなど
- ⑦ 登録した情報内容が何らかの原因により、消失してしまうこと

6

## 個人情報の保護について

本機を使用したシステムで撮影された本人が判別できる情報は、「個人情報の保 護に関する法律|で定められた「個人情報|に該当します。 法律に従って、映像情報を適正にお取り扱いください。

※ 経済産業省の「個人情報の保護に関する法律についての経済産業分野を対 象とするガイドライン」における【個人情報に該当する事例】を参照して ください。

### ネットワークに関するお願い

本機はネットワークへ接続して使用するため、以下のような被害を受けること が考えられます。

① 本機を経由した情報の漏えいや流出

② 悪意を持った第三者による本機の不正操作

③ 悪意を持った第三者による本機の妨害や停止

このような被害を防ぐため、お客様の責任の下、下記のような対策も含め、ネッ トワークセキュリティ対策を十分に行ってください。

- ●ファイアウォールなどを使用し、安全性の確保されたネットワーク上で本機 を使用する。
- ●PCが接続されているシステムで本機を使用する場合、コンピューターウイル スや不正プログラムの感染に対するチェックや駆除が定期的に行われている ことを確認する。
- ●不正な攻撃から守るため、ユーザー名とパスワードを設定し、ログインでき るユーザーを制限する。
- ●画像データ、認証情報(ユーザー名、パスワード)、アラームメール情報、 FTPサーバー情報、DDNSサーバー情報などをネットワーク上に漏えいさせ ないため、ユーザー認証でアクセスを制限するなどの対策を実施する。
- ●管理者で本機にアクセスしたあとは、必ずすべてのブラウザーを閉じる。
- ●管理者のパスワードは、定期的に変更する。
- ●本機、ケーブルなどが容易に破壊されるような場所には設置しない。

# 安全上のご注意 (必ずお守りください)

人への危害、財産の損害を防止するため、必ずお守りいただくことを説明して います。

■誤った使い方をしたときに生じる危害や損害の程度を区分して、説明してい ます。

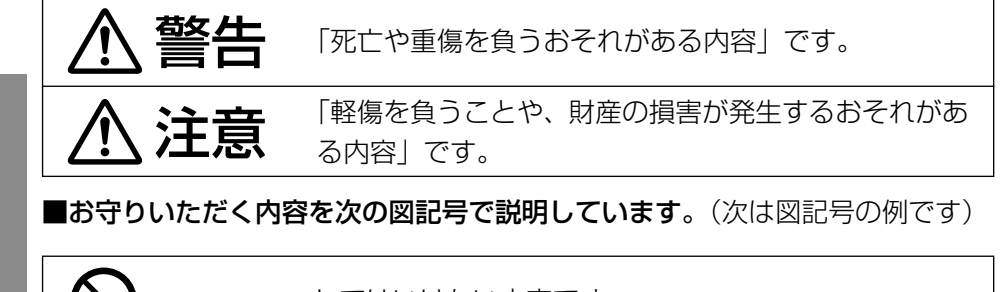

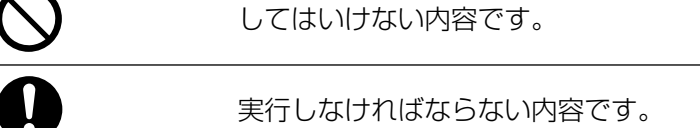

警告 ■ 工事は販売店に依頼する Į (工事には技術と経験が必要です。火災、感電、けが、器物損 壊の原因となります。) ⇒必ず販売店に依頼してください。 ■ 異常があるときは、すぐ使用をやめる (煙が出る、においがする、外部が劣化するなど、そのまま使 用すると火災・落下によるけが、器物損壊の原因となります。) ⇒放置せずに、直ちに電源を切り、販売店に連絡してください。 ■ 総質量に耐える場所に取り付ける (落下や転倒によるけがや事故の原因となります。) ⇒十分な強度に補強してから取り付けてください。

は じ め に

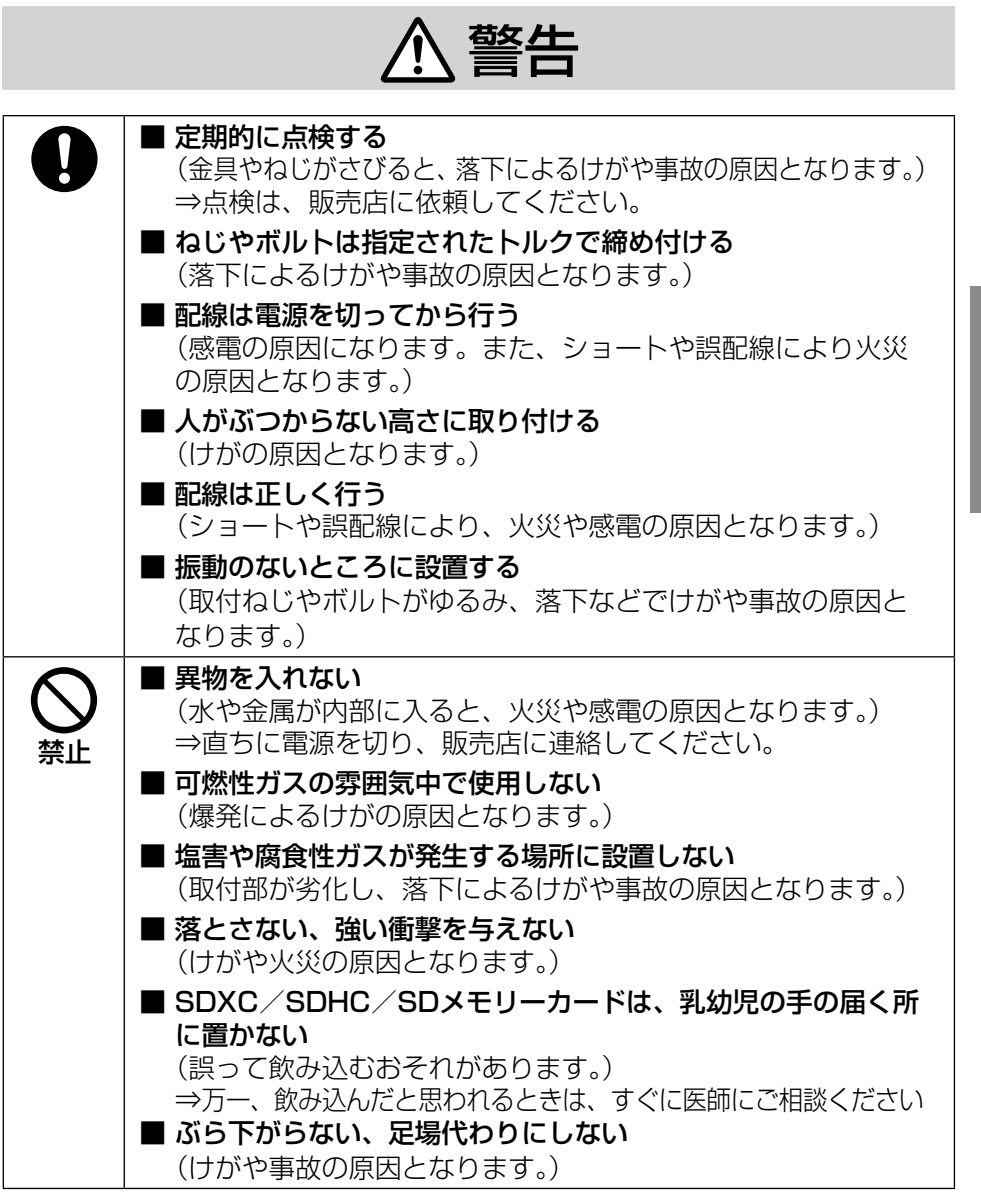

は じ め に

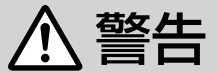

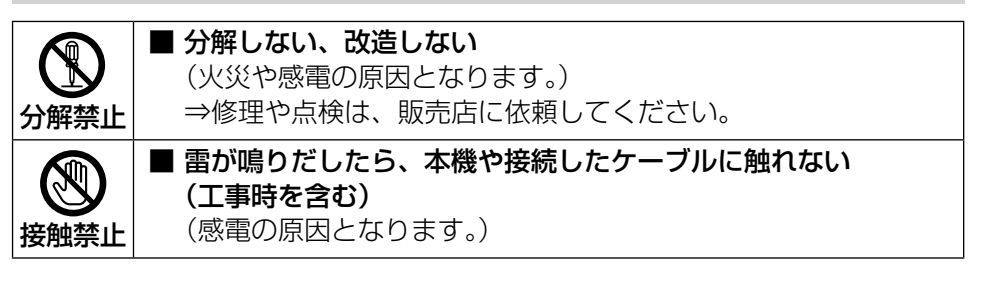

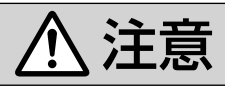

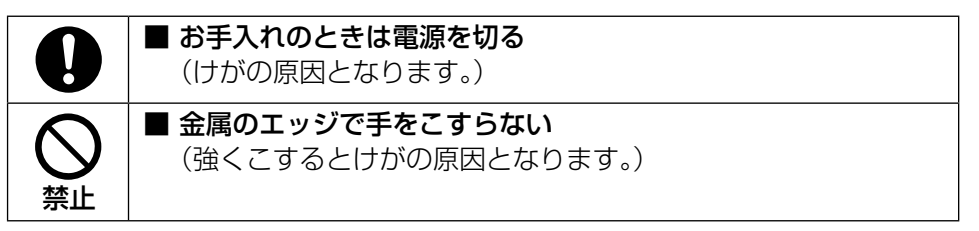

#### 八 警告 八 注意 に記載されている内容とともに、以下の 事項をお守りください。

ます。

### 長時間安定した性能でお使いいただく ために

高温・多湿の場所で長時間使用しない でください。部品の劣化により寿命が 短くなります。

設置場所の放熱を良くしたり、暖房な どの熱が直接当たらないようにしてく ださい。

#### 本機に電源スイッチはありません

電源を切る場合は、PoE給電装置の 電源をOFFするかEthernetケーブル をカメラから外してください。

#### 取り扱いはていねいに

落としたり、強い衝撃または振動を与 えたりしないでください。故障の原因 になります。

また、エンクロージャーに強い衝撃や 振動を与えると、故障、浸水の原因に なります。

#### 電池について

本機は内部に電池が組み込まれていま す。電池は、日光、火などにより過度 の熱にさらされる環境に放置しないで ください。

ドームカバーに直接触れないでください ドームカバーが汚れると画質劣化の原 因となります。

#### 使用するPCについて

PCのモニター上に長時間同じ画像を 表示させると、モニターに損傷を与え ることがあります。 スクリーンセーバーの使用をお勧めし

異常検出時、自動的に再起動を行います 本機は、何らかの原因で異常を検出す ると自動的に再起動します。再起動し た場合は、電源投入時と同様に約2分 間操作ができません。

#### 動作状態検出機能について

使用中、外来ノイズなどの影響により 異常動作を30秒以上続けると、本機 が自動的にリセット動作を行い正常な 動作に復帰します。リセット動作は、 電源投入時と同様の初期化動作を行い ますが、頻繁に発生する場合は、本機 の設置環境で外来ノイズが多く発生し ている可能性があります。故障の原因 になりますので、早めに販売店にご相 談ください。

#### 画像更新速度について

画像更新速度は、ご利用のネットワー ク環境、PC性能、被写体、アクセス 数により遅くなることがあります。

#### 周期的に画面がゆがむ現象が発生する 場合

ネットワークカメラを小刻みに振動す る場所(たとえば振動する機器の近く など)へ設置した場合、周期的に画面 が縦方向に伸び縮みするようにゆがむ 現象が発生することがあります。

これは撮像素子にMOSセンサーを使 用していた場合に発生する特有の現象 であり、画面の周期的な動きとイメー ジセンサーからの画像の読み出しタイ ミングとの関係により発生するもので、 ネットワークカメラの異常ではありま せん。

設置状態の再確認を実施し、ネット ワークカメラ本体の安定性を確保する と現象が軽減します。

#### SDメモリーカードについて

- ●本機からSDメモリーカードを取り 外すときは、ライブ画ページの「設 定]ボタンを押し、[SDメモリー カード]タブを選択してSDメモ リーカードの動作選択を「使用しな い」に設定してから、SDメモリー カードを取り外してください。
- ●SDメモリーカードを使用する場合 は、本機でSDメモリーカードを フォーマットしてから使用してくだ さい。フォーマットすると、記録さ れていた内容は消去されます。未 フォーマットのSDメモリーカードや 本機以外でフォーマットしたSDメモ リーカードを使用すると、正常に動 作しないことや、性能低下すること があります。フォーマットのしかた は、付属CD-ROM内の「取扱説明書 操作・設定編」をお読みください。
- ●一部のSDメモリーカードは本機で 使用すると、正常に動作しないこと や、性能が低下することがあります。 動作確認済みSDメモリーカード (☞41ページ)の使用をお勧めしま す。
- ●スピードクラスClass10 対応の SD メモリーカードは、UHS-Ⅰ (Ultra HighSpeed-Ⅰ)対応のカー ドをご使用ください。

弊社は、本機およびSDメモリーカード の不具合により正常な録画、編集ができ なかった場合の内容の補償、録画または 編集した内容の損失およびそれによる直 接・間接の損害に関して一切の責任を負 わないものとします。また、本機を修 理した場合においても同様とします。

#### 使用温度について

本機は-30 ℃以上で電源を入れてく ださい。-40 ℃までの屋外の低温環 境でもカメラを使用できますが、 -30 ℃以下の環境で設置・使用する と、起動直後は正常な画像が得られな い場合があります。

#### 使用中、画面に「WARMING UP-PLEASEWAIT」と表示されたときは

カメラ内部が低温になっています。電 源を入れたまま、カメラ内部が暖まる のを待ってから(-30 ℃以下では約 2時間以上)再度、電源を入れなおし てください。

#### MOSセンサーについて

- ●画面の一部分にスポット光のような 明るい部分があると、MOSセンサー 内部の色フィルターが劣化して、そ の部分が変色することがあります。 固定監視の向きを変えた場合など、 前の画面にスポット光があると変色 して残ります。
- ●動きの速い物体を写したときは、画 面を横切る物体が斜めに曲がって見 えることがあります。

#### 内蔵マイクについて

- ●内蔵マイクの開口部に水が付着する と音量が低下する場合があります。 十分に放置して乾燥させてから使用 してください。
- ●内蔵マイクの開口部を掃除するとき はとがったものでつつかないでくだ さい。故障、浸水の原因になります。

#### お手入れは

電源を切ってから行ってください。け がの原因になります。

ベンジン・シンナーなど有機溶剤をか けたり、使用したりしないでください。 ケースが変色することがあります。化 学ぞうきんを使用の際は、その注意書 きに従ってください。

#### レンズの清掃は

レンズクリーニングペーパー(カメラ やめがねの清掃に使うもの)で行って ください。溶剤を使用する場合はアル コール類を使用し、ガラスクリーナー やシンナー系のものは使用しないでく ださい。

#### ドームカバーのクリーニング

ドームカバーが汚れた場合はレンズク リーニングペーパー(カメラやめがね の清掃に使うもの)等で汚れを落とし てください。

### AVC Patent Portfolio License に ついて

本製品は、AVC Patent Portfolio Licenseに基づきライセンスされてお り、以下に記載する行為に係るお客様 の個人的かつ非営利目的の使用を除い てはライセンスされておりません。 (i) 画像情報をAVC規格に準拠して(以 下、AVCビデオ)記録すること。

(ii)個人的活動に従事する消費者によっ て記録されたAVCビデオ、または、 ライセンスをうけた提供者から入手 したAVCビデオを再生すること。 詳細についてはMPEG LA, LLC ホームページ

(http://www.mpegla.com) を参照してください。

#### コードラベルについて

コードラベル(付属品)は故障時の問 い合わせに必要です。紛失しないよう にご注意ください。お客様控えの1枚 は、CD-ROMケースに貼り付けてく ださい。

#### 本機の識別および定格表示について

本機の識別および電源、その他の表示 は機器の底面をご覧ください。

#### 本機を譲渡・廃棄される場合

本機に記録された情報内容と、本機と ともに使用する記憶媒体に記録された 情報内容は、「個人情報」に該当する 場合があります。本機が廃棄、譲渡、 修理などで第三者に渡る場合には、そ の取り扱いに十分に注意してくださ い。

記憶媒体を廃棄する際は、PC等で データを削除した後に物理的に破壊す ることを推奨します。

画面のちらつき(フリッカー)につい て

照明の影響により、画面のちらつきが 発生することがあります。光量制御モー ドをフリッカレスに設定してください。 お住まいの地域の電源周波数に応じて、 フリッカレス(50 Hz)とフリッカレ ス (60 Hz) を選択してください。設 定方法については、「取扱説明書 操作・ 設定編」(CD-ROM内)をお読みくだ さい。

フリッカレス設定においても、非常に 明るい照明下ではフリッカーが発生す る場合があります。また、「明るさ」ボ タンで画面を暗く設定するとフリッ カーが発生しやすくなります。フリッ カーが発生した場合は、以下の方法に よりフリッカーが軽減される場合があ ります。

- カメラの向きを変えて被写体の明る さを抑える
- 「 明るさ | ボタンをより明るく設定 する

#### フリッカレス設定の白飛びについて

光量制御モードがフリッカレス設定の 場合、画面の明るい部分の階調がELC 設定に比べて損なわれる場合がありま す。

#### 細かい絵柄への色付きについて

画面内に細かい絵柄があると、その部 分に色付きが発生する場合があります。

# 設置上のお願い

#### 設置工事は電気設備技術基準に従って実施してください。

本機の設置・接続を始める前に必要な周辺機器やケーブルを確認し、準備して ください。接続する前に、本機、PCなど接続する機器の電源を切ってください。

工事は必ず販売店に依頼してください。火災、感電、 警告 けが、器物損壊の原因となります。

#### 傷害防止のため、この機器は、設置の 説明に従って天井または壁面にしっか りと取り付ける必要があります。

#### 電源について

本機に電源スイッチはありません。電 源工事の際は、カメラの電源を入/切 できるようにしてください。

#### カメラの取付場所について

設置場所はお買い上げの販売店とよく ご相談のうえ、丈夫な壁面や天井面な どをよく選んで設置してください。

- ●強度が十分ある天井(コンクリート 天井など)に取り付けてください。
- ●カメラ本体は建築物の基礎部分、ま たは十分な強度がある部分に設置し てください。
- ●石こうボードや木部は強度が弱いの で取り付けないでください。やむを 得ず取り付ける場合は、十分な補強 を施してください。

直射日光が当たらない場所でお使いく ださい。

#### 以下のような場所での設置および使用 はできません

- ●プールなど、薬剤を使用する場所
- ●ちゅう房などの蒸気や油分の多い場 所
- ●溶剤および可燃性雰囲気などの特殊 環境の発生する場所
- **●放射線やX線、および強力な電波や** 磁気の発生する場所
- **●海上や海岸通り、および火山地帯·** 温泉地などの腐食性ガスが発生する 場所
- ●使用温度範囲 (☞36ページ) を超 える場所
- ●車両、船舶や工場ライン上などの振 動の多い場所(本機は車載用ではあ りません。)
- ●鉄道規格 (EN50155) を超える 振動の多い場所
- ●エアコンの室外機付近など、急激に 温度が変化する場所(ドームカバー が曇ったり、結露したりする場合が あります)

#### ゴム製品による硫化について

硫黄を含むゴム製品(パッキンやゴム 足など)の近くに本機を設置しないで ください。ゴム製品からの硫黄成分に より、電気部品や端子などが硫化腐食 し、不具合を発生するおそれがありま す。

工事の際に知っておいていただきたい こと

機器の組み合わせは制限があります。 定格、外観寸法をよく確認してから接 続してください。詳しくは、

「Panasonic映像セキュリティシステ ム総合カタログ」を参照するか、販売 店にご相談ください。

#### 雷に対する保護について

ケーブル類を屋外で引き回す場合は、 雷の影響を受けることがあります。そ の場合は、本機のすぐ近くに避雷器を 設置し、雷の影響を受けないように、 本機と避雷器間のネットワークケーブ ル長をできるだけ短くなるように配線 してください。

#### 設置作業の前に

- ●本機を天井や壁面に取り付ける際に は本機を直接取り付けるか、取付台 座(付属品)を使用してください。
- ●本機を天井や壁面に取り付ける際に 使用するアンカーやねじは付属され ておりません。取付場所の構造や材 質に合わせて、下記に記載されてい る性能、信頼性を持ったものをご用 意ください。

ねじ、アンカーねじ:M4 3本 最低引抜強度:196N(20kgf)/ 1本あたり

(本機を取付台座を使って天上また は壁面に固定する際は、φ10 mm の平ワッシャーを必ず使用してくだ さい。)

#### 取付ねじの締め付けについて

- ●ねじは取付場所の材質や構造物に合 わせて、しっかりと締め付けてくだ さい。
- ●インパクトドライバーは使用しない でください。ねじの破損の原因とな ります。
- ●ねじはまっすぐ締めてください。締 めたあとは、目視にて、がたつきが なく、しっかりと締められているこ とを確認してください。

#### PoEによる電源供給について

PoE (IEEE802.3af準拠)対応のハ ブまたは給電装置を使用してください。

#### 湿度に注意してください

本機の設置は、湿度の低いときに行っ てください。降雨時や湿度の高いとき に設置を行うと、内部に湿気がたまり ドームカバー内が曇ることがありま す。

#### 電波障害について

テレビやラジオの送信アンテナ、強い 電界や磁界(モーターやトランス、電 力線など)の近くでは、映像がゆがん だり、雑音が入ったりすることがあり ます。

#### VCCIについて

この装置は、クラスA情報技術装置 です。この装置を家庭環境で使用す ると電波妨害を引き起こすことがあ ります。この場合には使用者が適切 な対策を講ずるよう要求されること があります。 VCCI-A

#### ルーターについて

本機をインターネットに接続する場合 で、ルーターを使用するときは、ポー トフォワーディング機能(NAT、IP マスカレード)付きのブロードバンド ルーターを使用してください。 ポートフォワーディング機能の概要に ついては、付属CD-ROM内の「取扱 説明書 操作・設定編」をお読みくだ さい。

#### 時刻設定について

本機は運用開始前に時刻の設定が必要 です。時刻の設定については、付属 CD-ROM内の「取扱説明書 操作・ 設定編」をお読みください。

#### 本機を使用しなくなった場合は放置せ ず、必ず撤去してください。

# 各部の名前

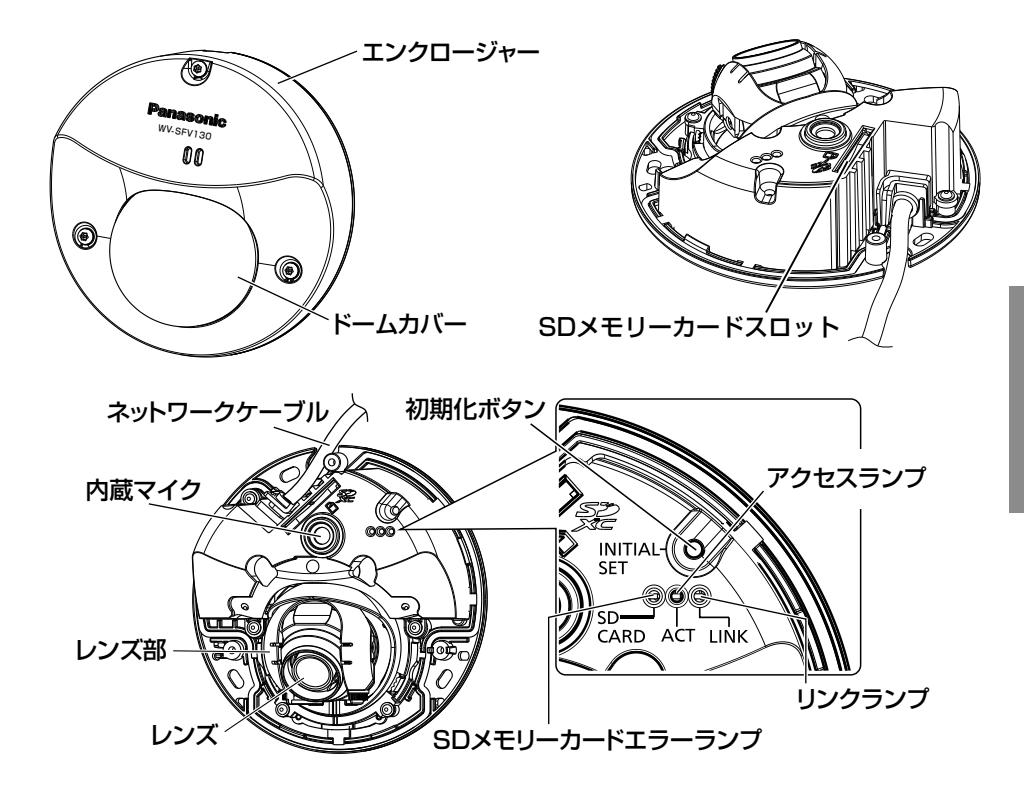

#### ●初期化ボタンについて

本機を初期化する場合は、以下の手順で実施してください。

- ① Ethernetケーブルを本機より外して本機の電源を切ります。
- ② 初期化ボタンを押しながら本機の電源を入れて、そのまま初期化ボタンを 10秒~15秒押し続けてください。初期化ボタンを放してから約2分後に 本機が起動して、ネットワーク設定データを含む設定が初期化されます。

#### 重要

- ●本機を初期化すると、ネットワーク設定データを含む設定が初期化され ます。ただし、HTTPSで使用するCRT鍵 (SSL暗号化キー)は初期化 されません。
- ●必要に応じて事前に設定データをメモなどに書き写しておくことをお勧 めします。
- ●初期化中は電源を切らないでください。正しく初期化されない場合や故 障の原因になる場合があります。

# 設置工事を始める前に

カメラを天井または壁に取り付ける方法には、次の3通りがあります。

- ●直接取り付ける
- ●付属の取付台座を使用する
- ●1コ用スイッチボックスを使用する

重要 ●カメラまたは取付台座(付属品)を天井または壁に取り付ける取付ねじ 3本(M4、JIS規格品:別途調達)は取付場所の材質に合わせてご用意 ください。ただし、木ねじおよびくぎは使用しないでください。 コンクリート天井の場合は、アンカーボルト(M4用)またはAYプラグ ボルト(M4用)で固定してください。 (推奨締付トルク:1.6 N・m{16 kgf・cm})

- ●取付台座は指示(☞26ページ)に従い、向きに注意して取り付けてく ださい。
- ●取付場所のねじ引抜強度は、1本あたり196 N {20 kgf}以上必要です。
- ●石こうボードなど、強度が不十分な天井に取り付ける場合は、十分な補 強を施してください。

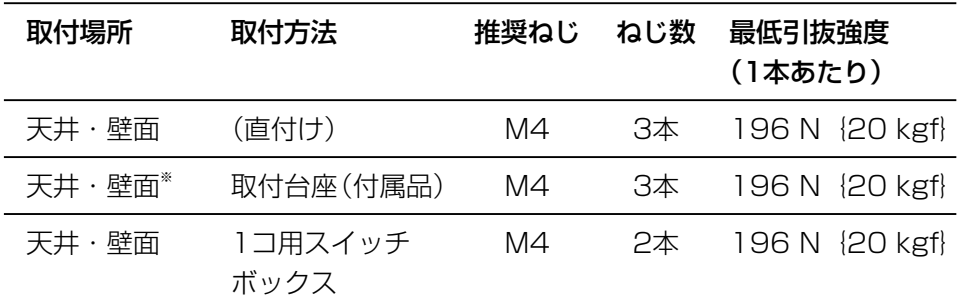

カメラ設置時の取付条件は次のとおりです。

※取付台座を使ってカメラを天井または壁に取り付ける場合の条件です。

工 事

# ■エンクロージャーを取り外す

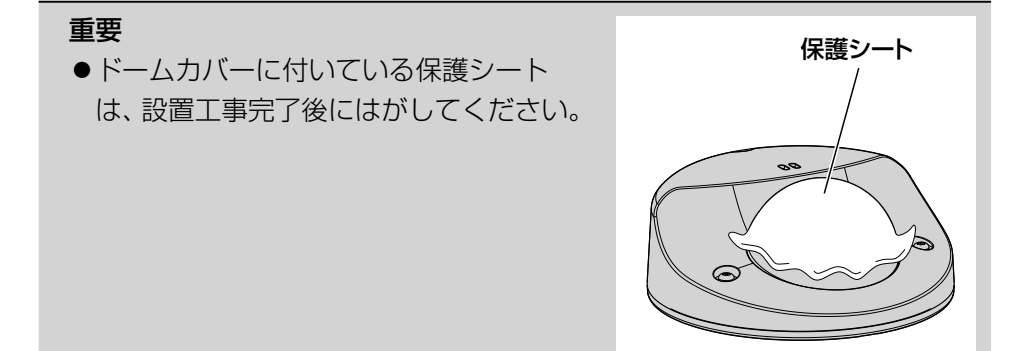

■ ビット (付属品) を使用して、 エンクロー ジャー固定用ねじ3本をゆるめます。

2 エンクロージャーを取り外します。

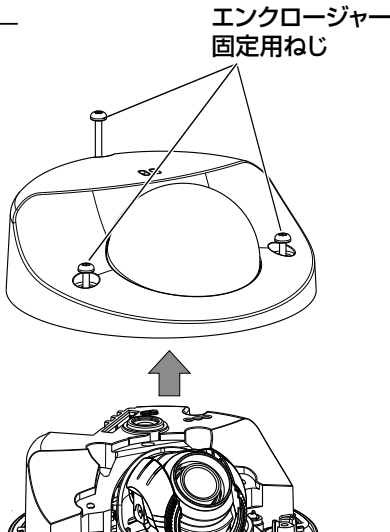

# ■SDメモリーカードを取り付ける

SDメモリーカードをSDメモリーカード スロットにカチッと音がするまで奥まで入 れます。

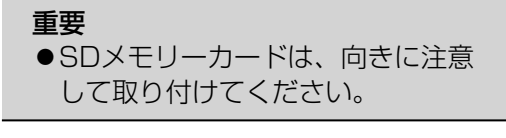

# SDメモリーカードの取り外し方

SDメモリーカードを取り外すときは、エンクロー ジャーを取り外し、(☞19ページ)SDメモリー カードを音がするまで押し、SDメモリーカード スロットから取り外します。外したら、エンクロー ジャーを取り付けます。(☞33ページ)

#### 重要

●SDメモリーカードを取り外すときは、ラ イブ画ページの「設定]ボタンを押し、 [SDメモリーカード]タブを選択してSD メモリーカードの動作選択を「使用しな い」に設定してから、SDメモリーカード を取り外してください。(☞取扱説明書 操作・設定編)

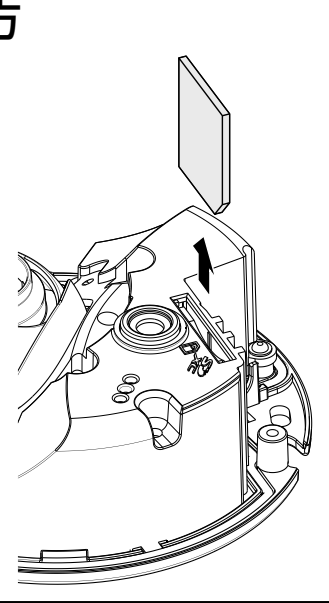

ラベル面

工 事

# 天井または壁面を加工する

# ■天井または壁に直接取り付ける場合

### メモ ●型紙(付属品)は矢印がある面を手前 にして使用してください。 ●天井に設置する場合

- 型紙の矢印がカメラ正面(レンズ側) の方向を向くようにしてください。 ● 壁面に設置する場合
- 型紙の矢印が下を向くようにしてくだ さい。

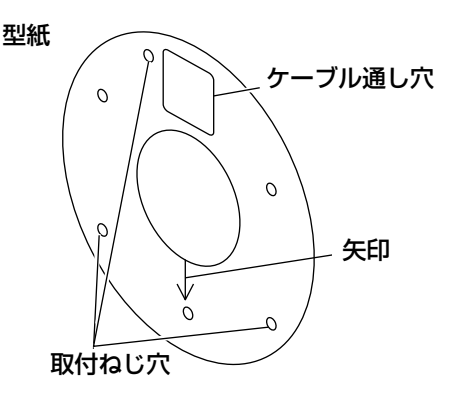

#### <天井または壁に穴をあけて配線する場合>

型紙(付属品)を天井または壁にあて、ケーブル通し穴と取付ねじ穴(3か所) の位置に印を付けて穴をあけます。

#### <側面ケーブル通し穴を使用して配線する場合>

型紙(付属品)を天井または壁にあて、取付ねじ穴(3か所)の位置に印を付け て穴をあけます。

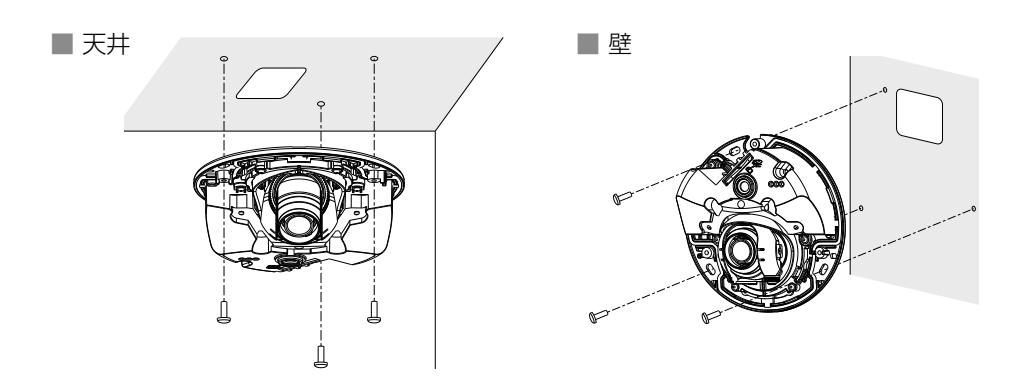

# ■付属の取付台座を使用する場合

配管を使って配線をする場合、裏面に配線接続の スペースが無い場合は、取付台座を使用します。

#### メモ

- ●型紙(付属品)は矢印がある面を手前にして 使用してください。
- ●天井に設置する場合 型紙の矢印がカメラ正面(レンズ側)の方向 を向くようにしてください。
- ●壁面に設置する場合 型紙の矢印が下を向くようにしてください。

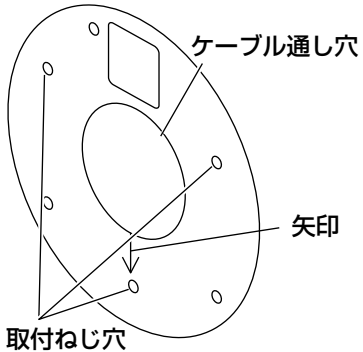

#### <天井または壁に穴をあけて配線する場合>

型紙(付属品)を天井または壁にあて、ケーブル通し穴と取付ねじ穴(3か所) の位置に印を付けて穴をあけます。

#### メモ

工 事

> ●本機は、JIS C 8305 (電線管ねじ)のCTG22またはJIS B 0202 (管 用平行ねじ)のG3/4の配管アタッチメント(別途調達)に対応してい ます。配管アタッチメントにあわせてケーブル通し穴をあけてください。

#### <側面ケーブル通し穴を使用して配線する場合>

型紙(付属品)を天井または壁にあて、取付ねじ穴(3か所)の位置に印を付け て穴をあけます。

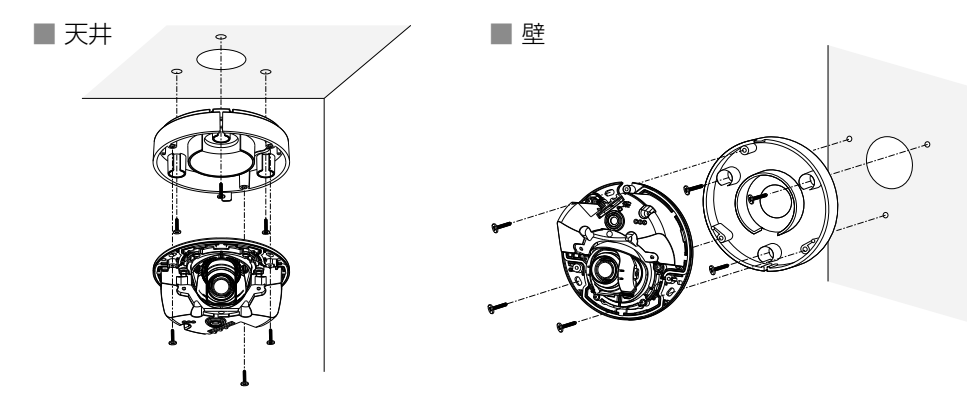

接続する前に、接続する機器の電源をOFFにしてください。接続を始める前に 必要な周辺機器やケーブルを確認し、準備してください。

#### 重要

- ●Ethernetケーブルは4対 (8ピンすべて)を使用してください。 <推奨ケーブル> パナソニック株式会社製 エコLANケーブル4対 CAT5E NR13533シリーズ(2016年2月現在)
- ●Ethernetケーブルの最大長は100 mまで、外形は Φ5 mm~ Φ6.5 mm です。
- ●PoE電源供給装置は、必ずIEEE802.3af準拠品を使用してください。
- ●Ethernetケーブルを再接続するときは、2秒以上の間隔をあけてくださ い。素早く抜き差しすると、PoE電源供給装置から電源が供給されない 場合があります。
- ●RJ45防水コネクター(付属品)部分を手順に従って正しく組み立てて いない場合は十分な防水機能が発揮できません。また、RJ45防水コネ クター部分を雨や水が常にかかる場所に設置しないでください。

PoE電源供給装置(ハブなど)とカメラを Ethernetケーブル(カテゴリー5e以上)で 接続します。

- ①EthernetケーブルにRJ45防水コネク ターキャップ(付属品)、RJ45防水コネ クターカバー(付属品)の順に通し、専用 工具(別途調達)で、先端にRJ45プラグ(別 途調達)をかしめます。
	- RJ45防水コネクターカバー内部のゴム は外さないように注意してください。
- ②RJ45プラグをカメラ側のRJ45防水 ジャックに差し込みます。
- ③RJ45防水コネクターカバーをRJ45防水 ジャックに挿し込み、「▲」マークが合う まで回転させます。
- ④RJ45防水コネクターキャップをRJ45防 水コネクターカバーとの隙間がなくなるま で回転させて固定します。

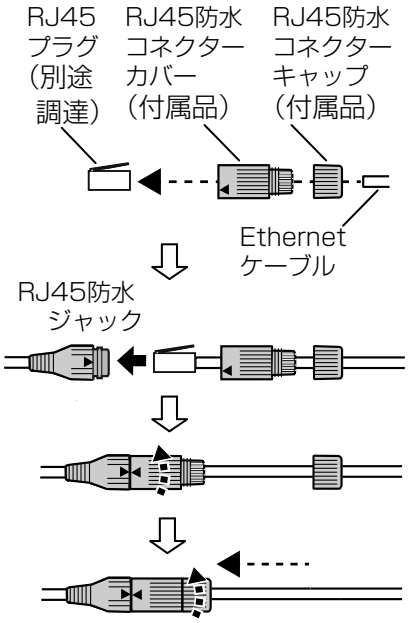

PoE対応ハブを使用してネットワークに接続する場合の 接続例

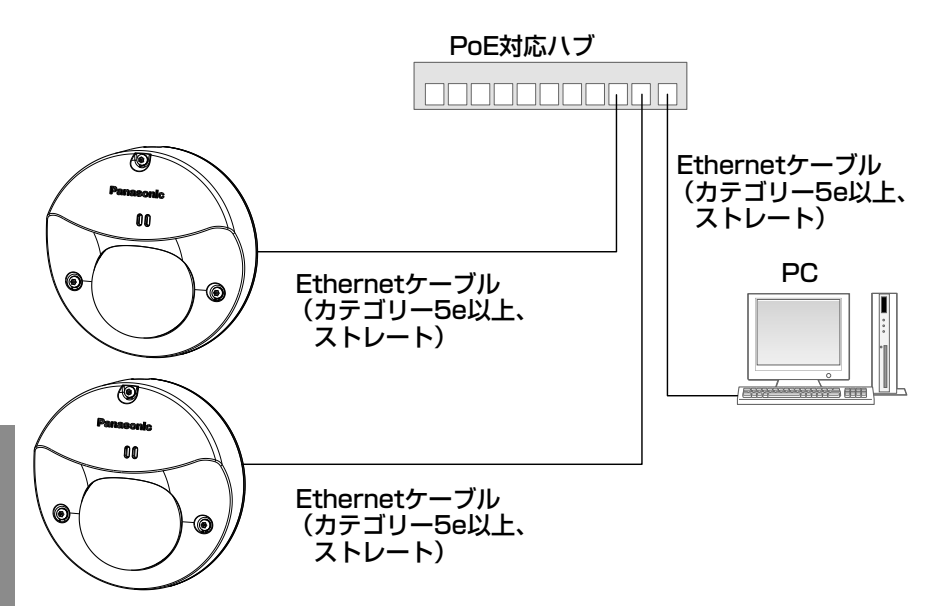

<必要なケーブル> Ethernetケーブル(カテゴリー5e以上、ストレート)

PCと直接カメラを接続する場合はEthernetケーブル(カテゴリー5e、クロス) をご使用ください。

#### 重要

●PoE対応のハブは10BASE-T/100BASE-TX対応のスイッチングハ ブを使用してください。

工 事

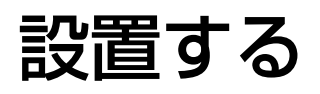

# ■天井または壁に直接取り付ける場合

カメラを取付ねじ3本(M4、JIS規格品:別途調達)で固定します。

#### 重要

- ●最低引抜強度: 196 N {20 kgf} /1本あたり
- ●レンズ部に触れないようにしてください。
- ●取付ねじ(別途調達)を取り付ける際に、ケーブルを取付ねじで巻き込 まないように注意してください。

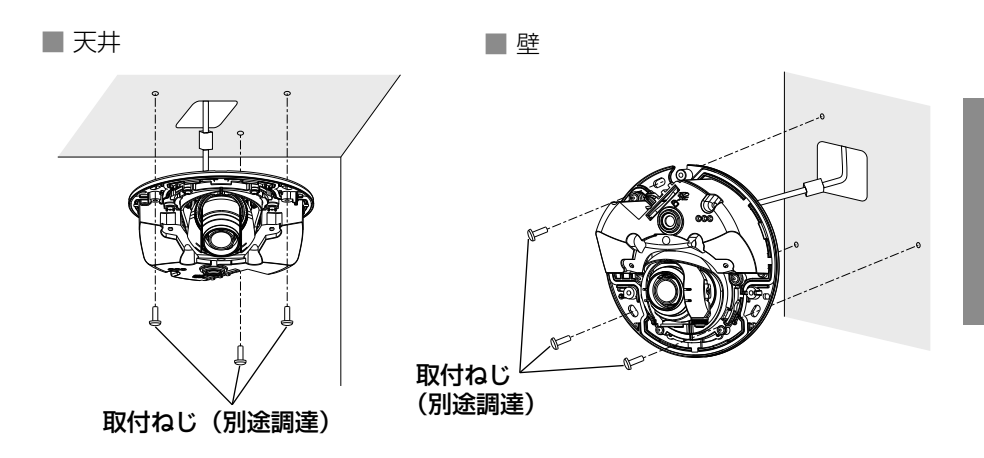

# ■付属の取付台座を使用する場合

- 1 配管アタッチメント(別途調達)を配管に接続します。
- 2 取付台座(付属品)を配管アタッチメント(別途調達)にアタッチメン トめねじ(別途調達)で固定します。
- 3 取付台座を取付ねじ3本 (M4、JIS規格品:別途調達)で天井または壁 に固定します。(最低引抜強度: 196 N {20 kgf} /1本あたり)

#### 重要

●  $\phi$ 10 mmの平ワッシャー(別途調達)を必ず使用してください。

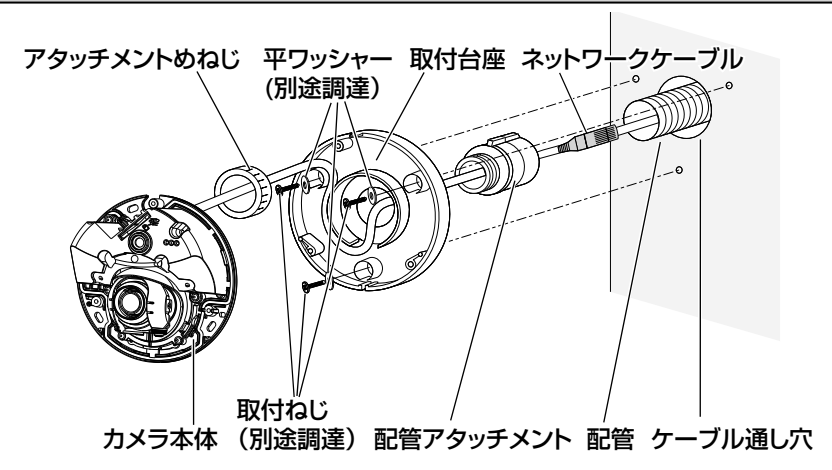

 $\overline{\mathcal{A}}$  カメラ本体を取付台座に固定用ねじ3本(付属品)で固定します。 (推奨締付トルク:1.4 N・m{14 kgf・cm})

■ 天井 マンコン マンコン マンロー マンス マンファイル マンファイル マンファイル マンファイル マンファイル こうしゃ こうしゃ こうしゃ こうしゃ こうしゃ こうしゃ こうしゃ

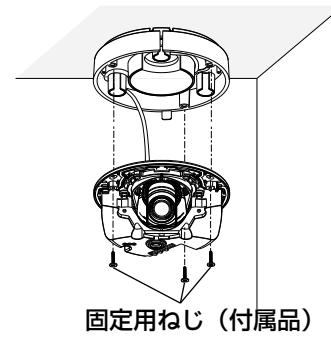

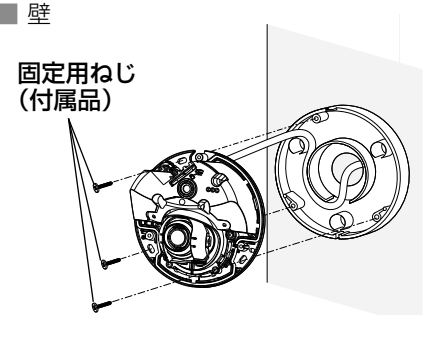

# ■1コ用スイッチボックスを使用する場合

1 コ用スイッチボックス(例:パナソニック株式会社製 品番:DS4911K) を使ってカメラを取り付ける場合、まず、天井または壁に設置された 1 コ用ス イッチボックスに取付台座(付属品)を取り付けます。

1 取付台座(付属品)を取付ねじ2本(M4、JIS規格品:別途調達)で スイッチボックスに固定します。 (最低引抜強度: 196 N | 20 kgf | / 1本あたり)

メモ

- ●1コ用スイッチボックスに取り付ける場合は、取付台座の下図の位置 の穴を使用します。
- ●天井に設置する場合 取付台座の" $\downarrow$ "マークがカメラ正面(レンズ側)の方向を向くよう に取り付けてください。
- ●壁に設置する場合 取付台座の" $\Downarrow$ "マークが下を向くように取り付けてください。

重要

● Φ10 mmの平ワッシャー (別途調達) を必ず使用してください。

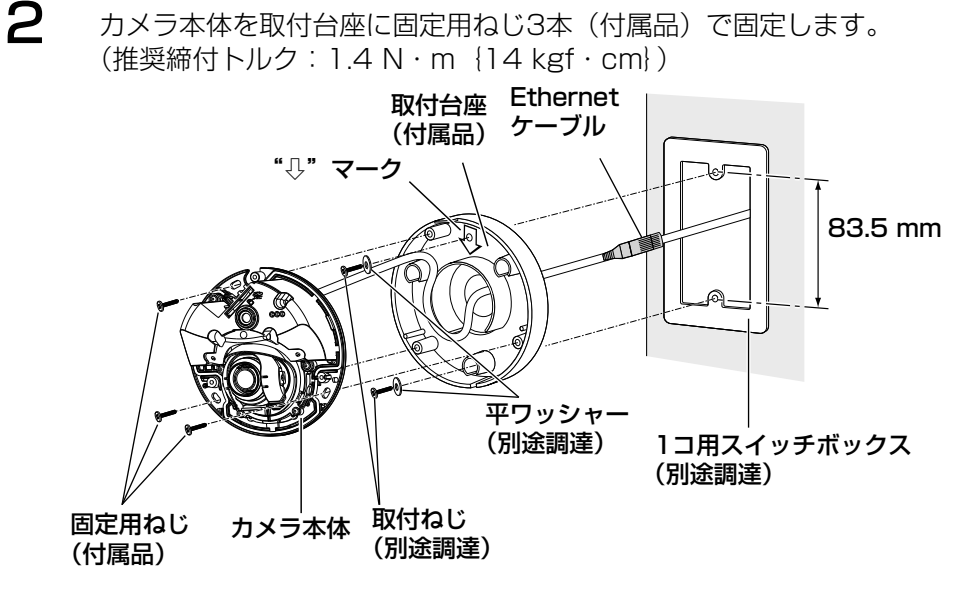

工 事

# ■側面ケーブル通し穴を使用する場合

ケーブルを側面配線するときは、取付台座の側面ケーブル通し穴用突起部分を 工具で切り取り、側面からケーブルが出るようにしてください。

#### 重要

●ケガ防止およびケーブル保護のため、側面ケーブル通し穴用突起部分を 工具で切り取った跡がエッジにならないようにヤスリなどで仕上げてく ださい。

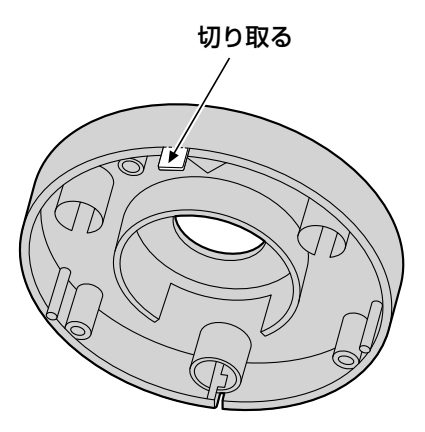

# ネットワークの設定を行う

# カメラ画像をPCで見られるように設定する

PCのファイアウォール設定が有効になっているときは、一時的に解除してから カメラ設定を行ってください。ネットワークの設定を行うための情報は、ネッ トワーク管理者またはインターネットサービスプロバイダーにご確認ください。

- **1** 付属のCD-ROMをPCのCD-ROMドライブにセットします。
	- ●使用許諾契約が表示されますので、使用許諾契約をお読みのうえ、「使 用許諾契約の条項に同意します。」を選択し、[OK]をクリックします。

●CDランチャーメニューが 表示されます。 CDランチャーメニュー が表示されないときは、 付属CD-ROM内の 「CDLauncher.exe」 ファイルをダブル クリックしてください。

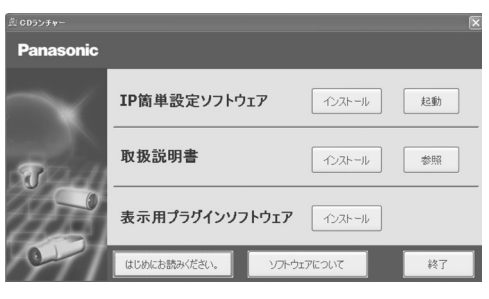

メモ

- ●CDランチャーの詳細については、付属CD-ROM内の取扱説明書 操作・ 設定編:「CD-ROMを使用する」を参照してください。
- 2 IP簡単設定ソフトウェアの[起動]をクリックします。 [Panasonic IP簡単設定ソフトウェア]画面が表示され、カメラが見 つかるとカメラのMACアドレスやIPアドレスなどの情報を表示します。
- $\mathbf{3}$  設定するカメラをクリック(①)して、[カメラ画面を開く]をクリッ ク(②)します。

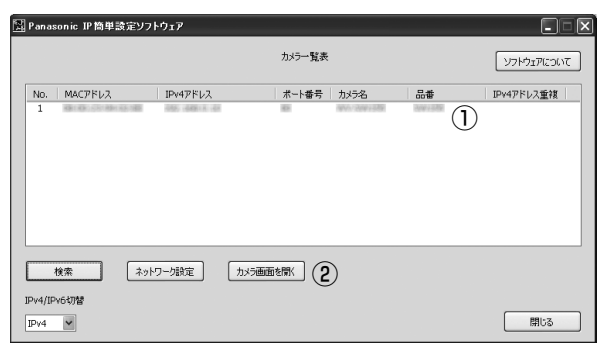

#### メモ

- 「Panasonic IP 簡単設定ソフトウェア]画面に複数のカメラが表示さ れた場合は、設定したいカメラに貼られているラベルに記載の MAC ア ドレスと同じカメラをクリックしてください。
- 4 管理者登録画面が表示されたら、画面に従って管理者のユーザー名とパ スワードを登録してください。登録したユーザー名、パスワードは第三 者の目に触れないように大切に保管してください。詳しくは付属 CD-ROM内の取扱説明書 操作・設定編:「はじめに」を参照してくだ さい。
- $\mathbf 5$   $\quad$  表示用プラグインソフトウェア 「Network Camera View 4S」のイン ストール画面が表示されたら、画面の指示に従って、インストールして ください。
	- ●カメラのライブ画面が表示されます。
	- ●表示用プラグインソフトウェア「Network Camera View 4S」をイ ンストールできない場合や画像が表示されない場合には、CDラン チャーの「表示用プラグインソフトウェア」の「インストール」ボタ ンをクリックして、インストールしてください。
	- ●カメラを使用する前に、「設定」の基本ページで「日付時刻〕の設定 を行ってください。

#### メモ

工 事

- ●カメラのライブ画面が表示されないときは、以下を参照してください。 ⇒付属CD-ROM内の取扱説明書 操作·設定編:「故障かな!?」
- ●カメラへのアクセスを暗号化すること (HTTPS 機能) により、通信の安全性 を高めることができます。 ⇒付属CD-ROM内の取扱説明書 操作・設定編:「HTTPSでカメラにアクセ スする」
- ●ネットワーク設定の接続モード、IPアドレス、サブネットマスクなどを変更す る場合には、手順3で「Panasonic IP 簡単設定ソフトウェア」の[ネット ワーク設定]ボタンをクリックし、各項目を変更してください。
- ●IP簡単設定ソフトウェアは、ヤキュリティ強化のため、電源投入後、約20分 以上経過すると対象カメラの「ネットワーク設定」を変更することができなく なります(IP簡単設定の有効期間の設定が「20分間」の場合)。ただし、初期 状態のカメラは約20分経過後も変更することができます。
- 複数台のカメラ画像を見るのに適したネットワークカメラ専用録画ビューアソフ ト「ビューア専用無料版」については、パナソニックのサポートウェブサイト (http://panasonic.biz/security/support/info.html)を参照してください。

調整する

## ■画角を調整する

1 調整の際にカメラのレンズに手が触れないように、レンズ調整治具の太 い方を手前にして、レンズ調整治具をレンズ部に付けてください。

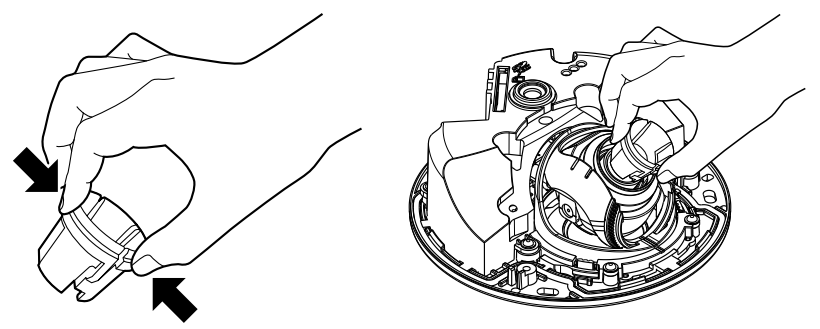

レンズ部にレンズ調整治具を取り 付けたり、取り外したりするとき は、レンズ調整治具の太い方を図 のように押さえてレンズ部に付け る部分を開いてください。

2 カメラアングルを調整します。

水平回転、垂直回転調整をそれぞれ少しずつ動かし、微調整を繰り返し てカメラアングルを設定してください。

#### メモ

- ●PCモニター上に表示された画像を確認しながら、レンズの向きを調節 してください。
- ●壁に設置の場合、初期状態では画の傾きが逆転しています。 設定メニュー の「上下反転」を「On」に設定すると画の傾きが反転されます。設定メ ニューの「上下反転」の設定方法については、「取扱説明書 操作・設 定編」(CD-ROM内)をお読みください。
- ●水平/垂直の角度によっては、上下左右の端に本体が映り込む場合があ ります。
- ●画角を望遠側に調整したい場合は、EXズームを使用してください。 VGA (640x480)以下の解像度を選択している場合は、画質が劣化す ることなく画角を調整することができます。
- ●解像度をVGAより上に設定している場合は、FXズームの倍率によって 画質が劣化することがあります。
- ●カメラの正面から強い光に照らされると、レンズのシルエットが画面に 映る場合があります。そのときはカメラの向きを調整してください

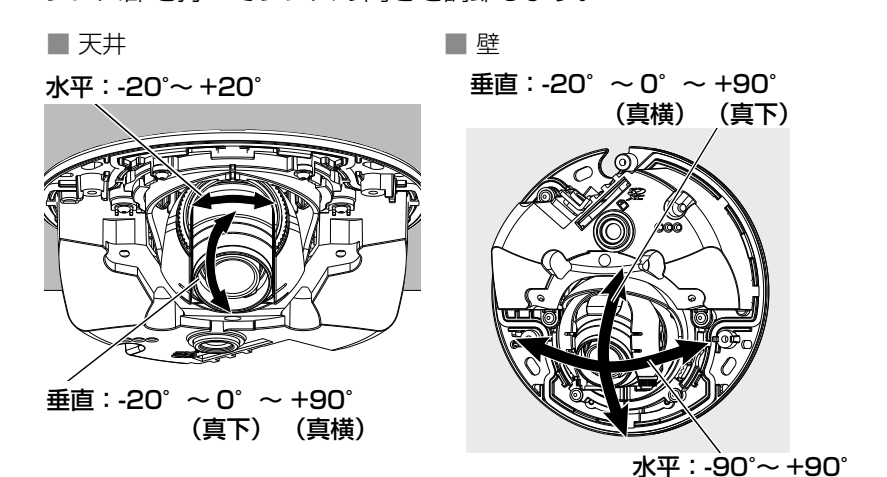

レンズ部を持ってレンズの向きを調節します。

#### メモ

工 事 ●天井に取り付けた場合、水平角を 調節するときはレンズの左右にある くぼみに指をかけてレンズの向きを 調節してください。

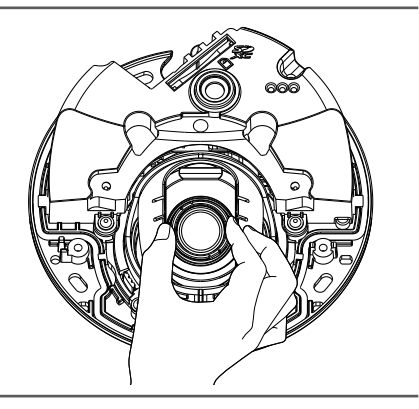

3 レンズ部に付けたレンズ調整治具(付属品)を回転させて、レンズの フォーカス調整を行ってください。

#### メモ

●確認画面上にレンズ調整治具(付属品)が映りフォーカスが調整しづら い場合は、ライブ画面の[ズーム]ボタンを「×2」に設定してください。

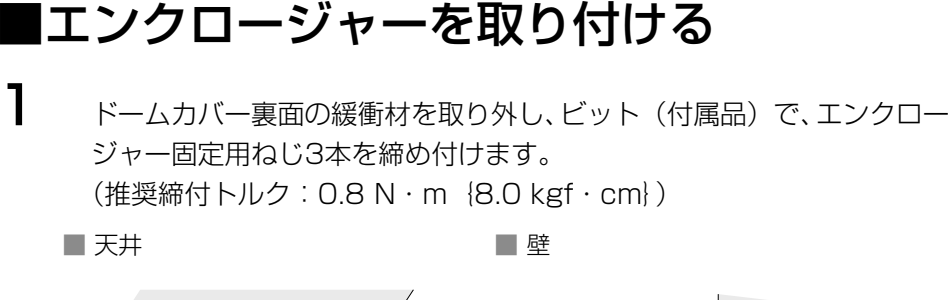

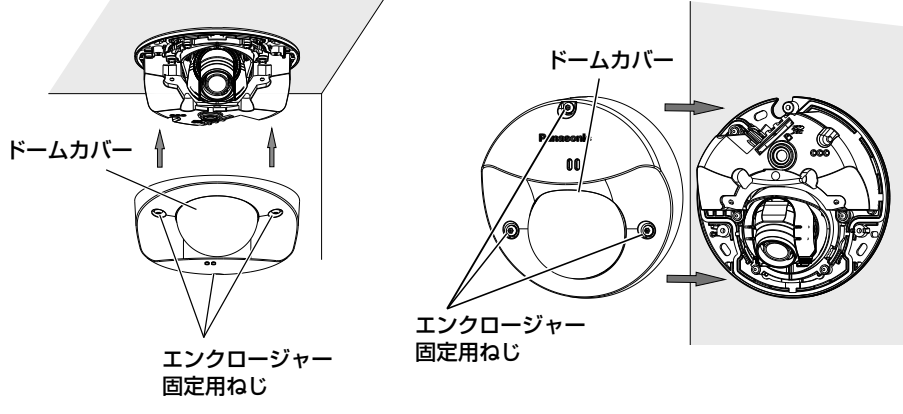

重要

- ●エンクロージャーを取り付けると、フォーカスが少しずれる場合があり ます。その際はエンクロージャーを取り外し、修正してください。
- ●エンクロージャーを取り付ける前に、被写体を確認してください。
- ●エンクロージャーの固定ねじは3本すべて確実に締めてください。浸水 による故障や落下事故の原因になります。 (推奨締付トルク:0.8 N・m{8.0 kgf・cm})

# 2 ドームカバーの保護シートをはがします。

#### 重要

●ドームカバーの保護シートは最後に取り外してください。はがしたあと は、手で直接触らないでください。

### 修理を依頼される前に、この表で症状を確かめてください。

これらの処置をしても直らないときや、この表以外の症状のときは、お買い上 げの販売店にご相談ください。

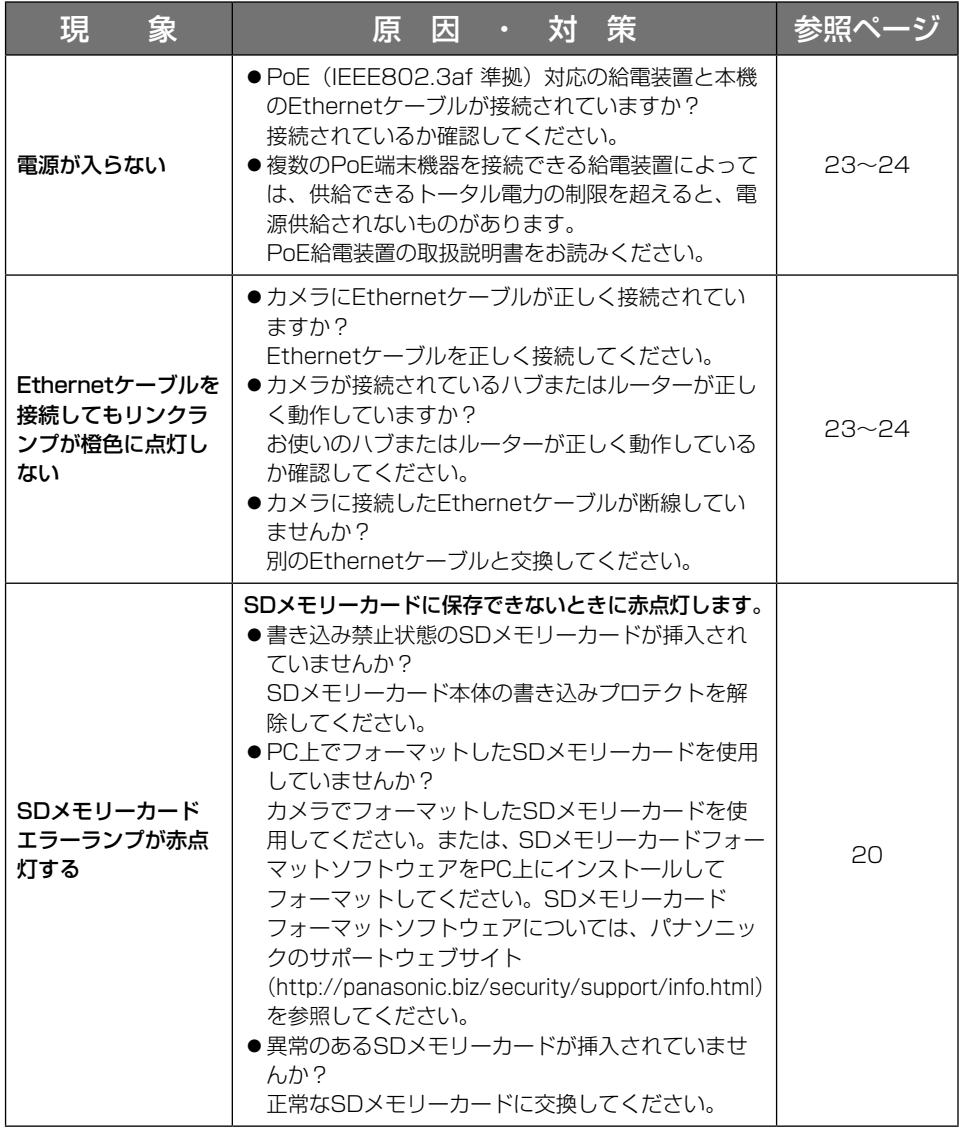

そ  $\boldsymbol{\mathcal{D}}$ 他

## ランプの表示について

カメラのランプについては以下のような動作をします。

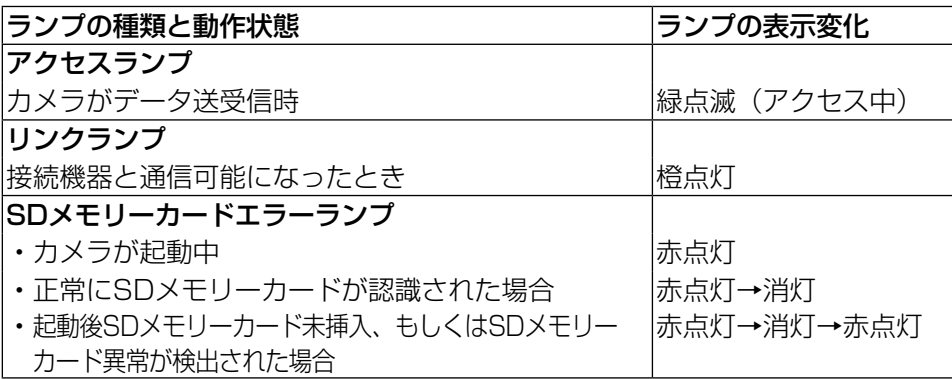

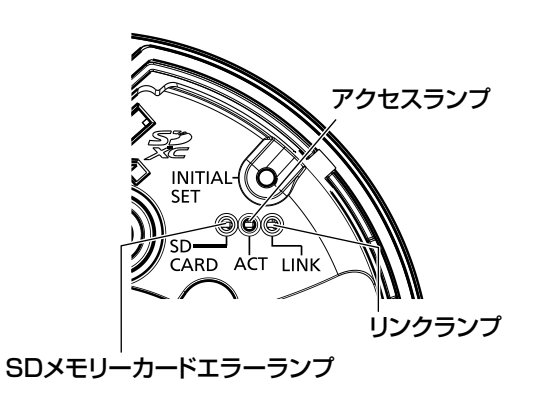

#### ●基本

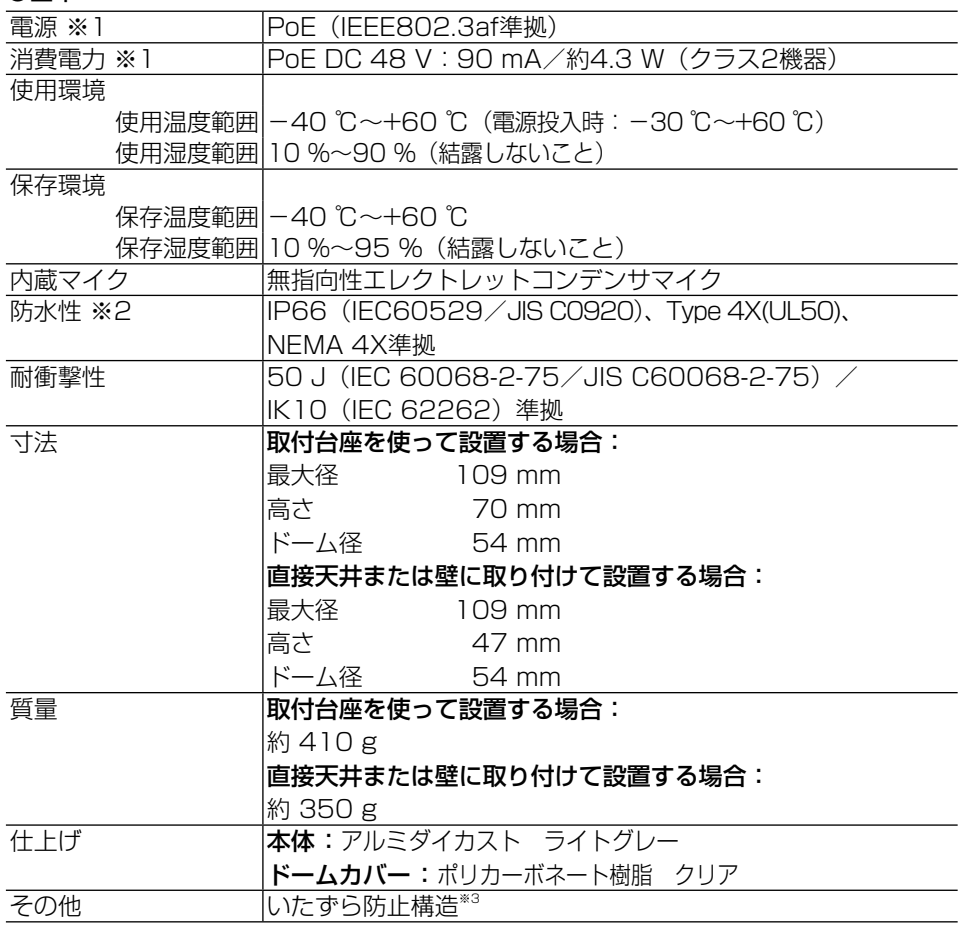

- ※1 本機の電源に関する情報は、パナソニックのサポートウェブサイト (http://panasonic.biz/security/support/info.html)を参照してください。
- ※2 取扱説明書に従い設置工事が正しく行われ、かつ適切な防水処理が行われた場合 のみ。
- ※3 設置完了後触ることができるねじが、通常のドライバーでは開閉できないような 構造を持っているもの。

### ●カメラ部

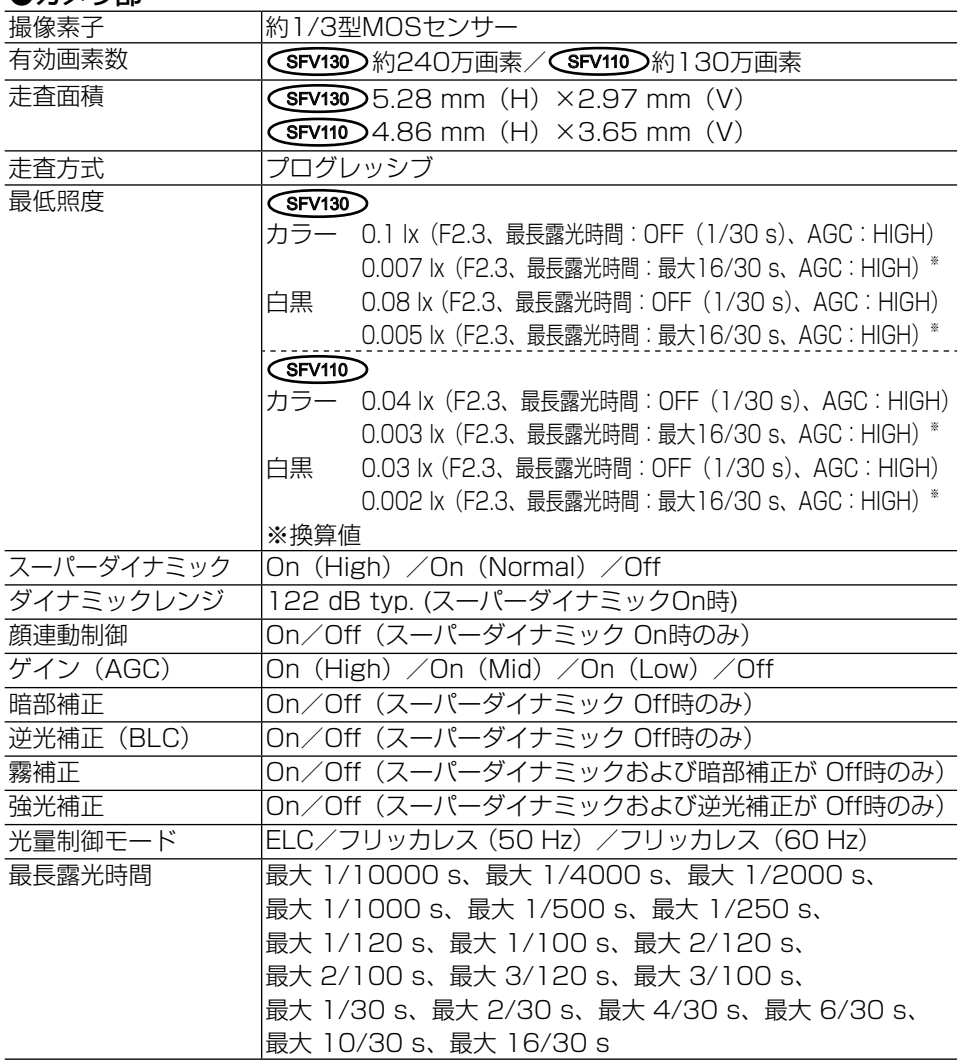

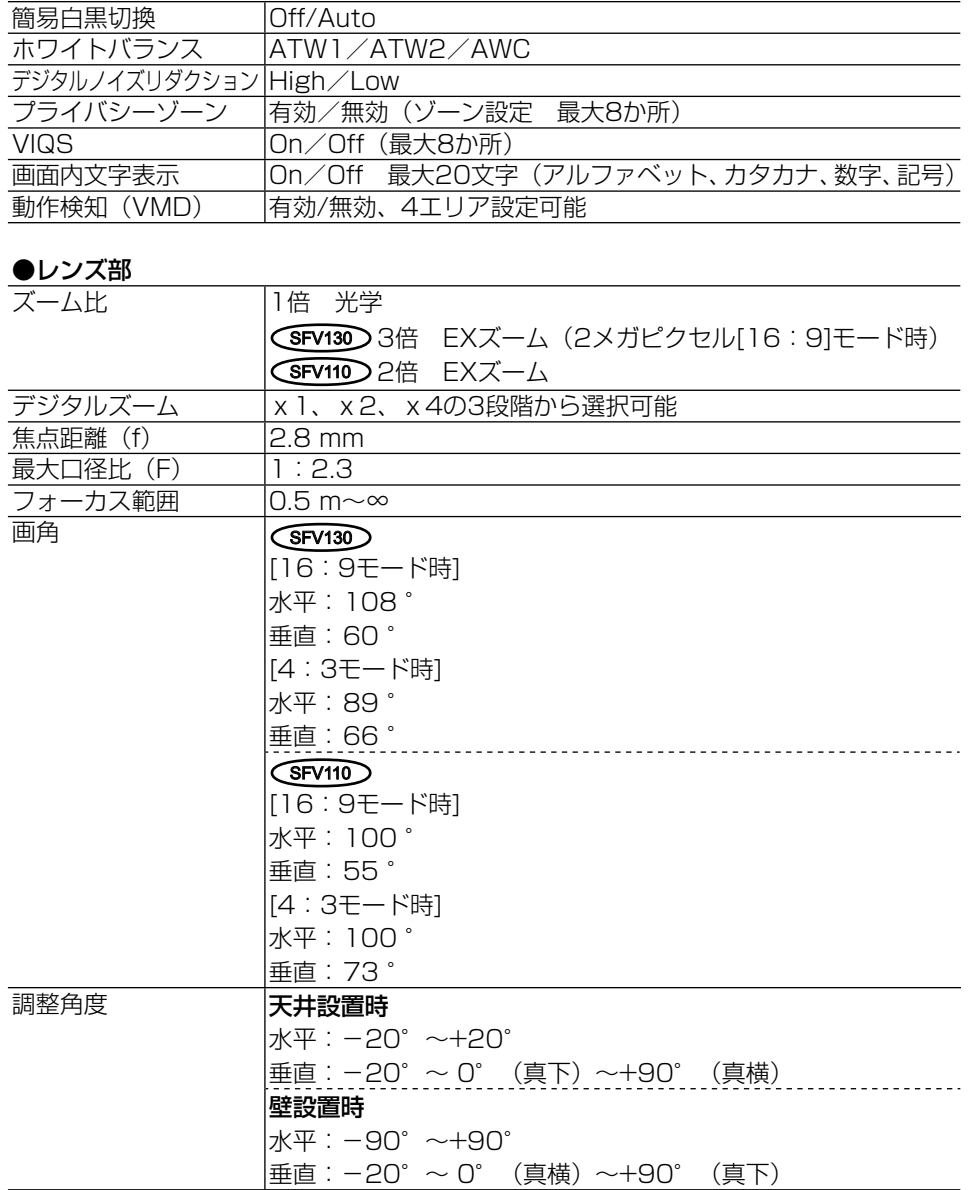

#### ●ネットワーク部

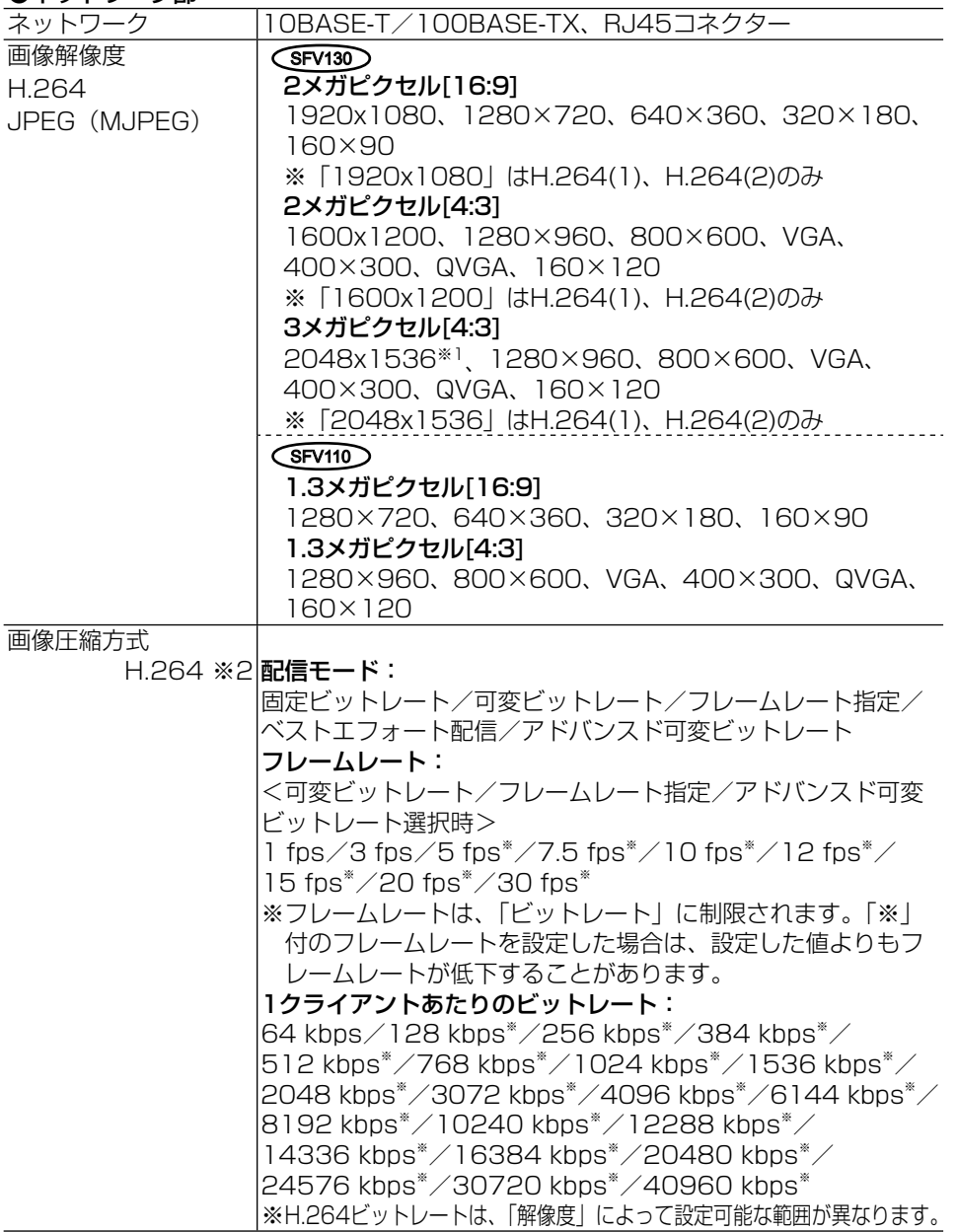

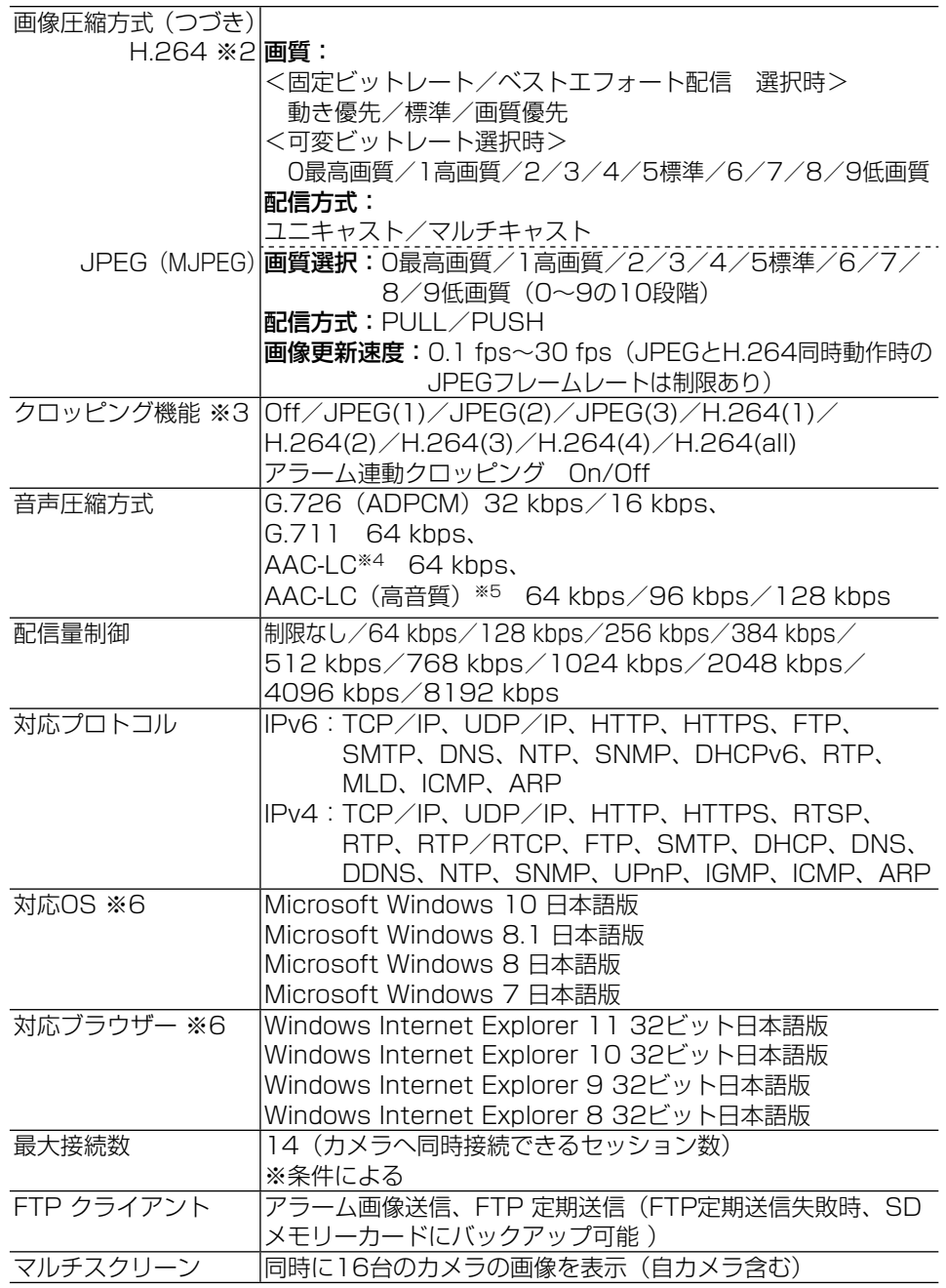

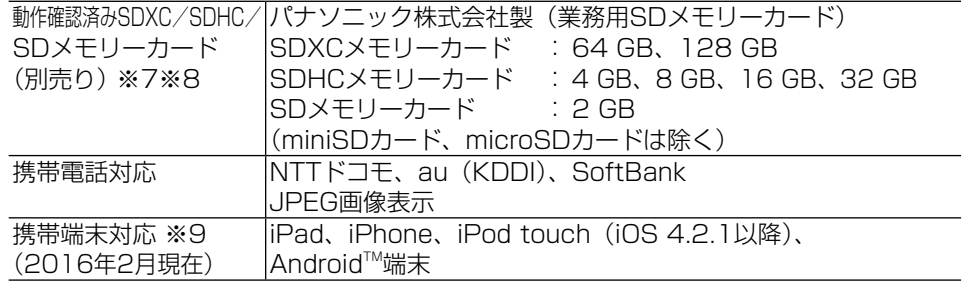

- ※1 超解像度技術使用。
- ※2 独立に4ストリーム分の配信設定が可能です。
- ※3 最大解像度に設定されているストリームはクロッピング設定できません。
- ※4 SDメモリーカードへの録音は、AAC-LC(Advanced Audio Coding Low Complexity)のみ使用します。
- ※5 「AAC-LC(高音質)」を選択した場合、以下の機能が制限されます。
	- ·「SDメモリーカード】が使用できません。
		- ・ [音検知] は使用できません。
		- ・ HTTPS を使用している場合、本機能は使用できません。
		- ・ アクセスできる最大ユーザー数が5 人になります。
- ※6 Microsoft Windows または、Windows Internet Explorerを使用する場合に必 要なPCの環境や注意事項など詳しくは、付属CD-ROMのメニューより「取扱説明 書」の「参照」をクリックし、「Windows®/Internet Explorer®のバージョンに よる注意事項」をお読みください。
- ※7 最新の動作確認済みSDメモリーカード情報などは、パナソニックのサポートウェ ブサイト(http://panasonic.biz/security/support/info.html)を参照してく ださい。
- ※8 スピードクラスClass10 対応のSD メモリーカードは、UHS-I(Ultra High Speed-I)対応のカードをご使用ください。
- ※9 対応機種など詳細については、パナソニックのサポートウェブサイト (http://panasonic.biz/security/support/info.html)を参照してください。

#### ●別売り

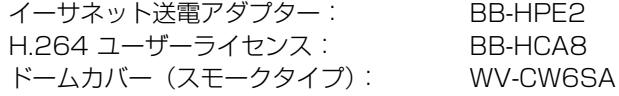

 ※WV-CW6SAの取扱説明書に本機への取り付け方が記載されていない場合は、 WV-SW150シリーズの取付方法を参照ください。

保証とアフターサービス よくお読みください

使いかた・お手入れ・修理などは

■まず、お買い求め先へ ご相談ください

▼お買い上げの際に記入されると便利です

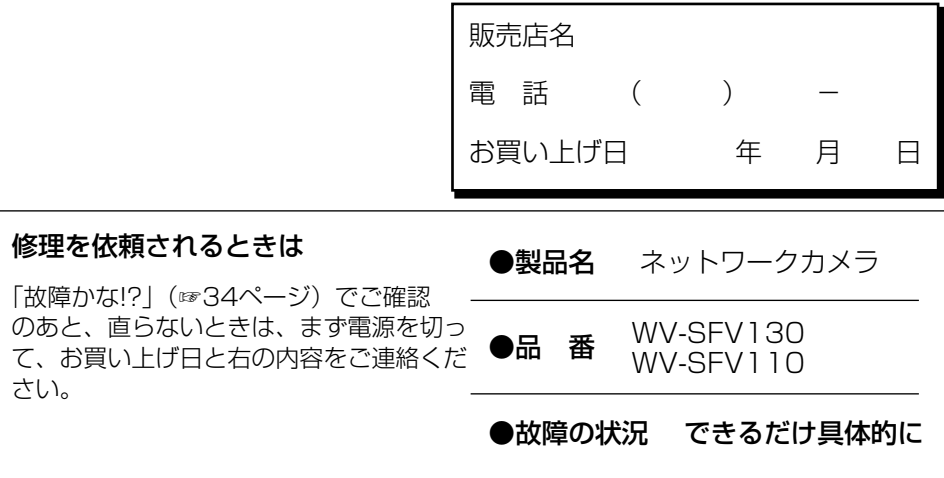

●保証期間中は、保証書の規定に従って出張修理いたします。

保証期間:お買い上げ日から本体1年間

### ●保証期間終了後は、診断をして修理できる場合はご要望により 修理させていただきます。

※修理料金は次の内容で構成されています。

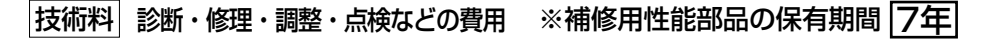

|部品代| 部品および補助材料代 品の機能を維持するための部品)を、

出張料 技術者を派遣する費用

当社は、本製品の補修用性能部品(製 製造打ち切り後7年保有しています。

### アフターサービスについて、おわかりにならないとき

お買い上げの販売店または保証書表面に記載されています連絡先へお問い合わせください。

### 高所設置製品に関するお願い

安全にお使いいただくために、1年に1回をめやすに、販売店または施工業者による点 検をおすすめします。

本機を高所に設置してお使いの場合、落下によるけがや事故を未然に防止するため、下 記のような状態ではないか、日常的に確認してください。

特に10年を超えてお使いの場合は、定期的な点検回数を増やすとともに買い換えの検討 をお願いします。詳しくは、販売店または施工業者に相談してください。

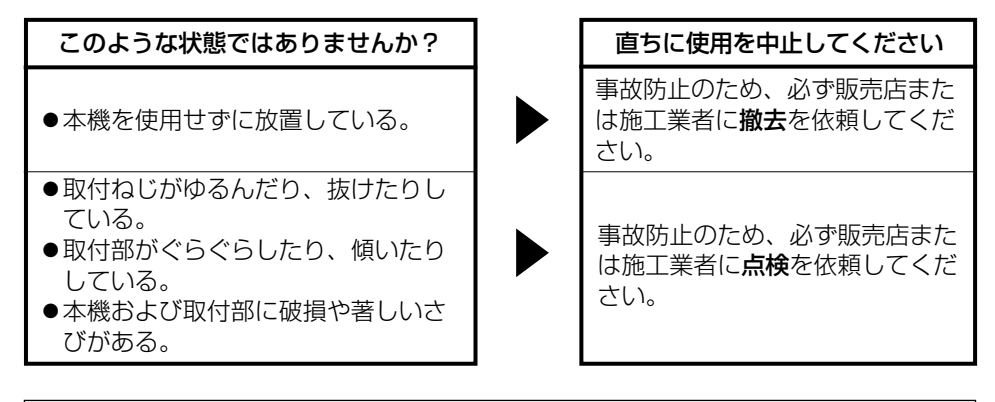

### 長期間使用に関するお願い

安全にお使いいただくために、販売店または施工業者による定期的な点検をお願いします。

本機を長年お使いの場合、外観上は異常がなくても、使用環境によっては部品が劣化し ている可能性があり、故障したり、事故につながることもあります。

下記のような状態ではないか、日常的に確認してください。

特に10年を超えてお使いの場合は、定期的な点検回数を増やすとともに買い換えの検 討をお願いします。詳しくは、販売店または施工業者に相談してください。

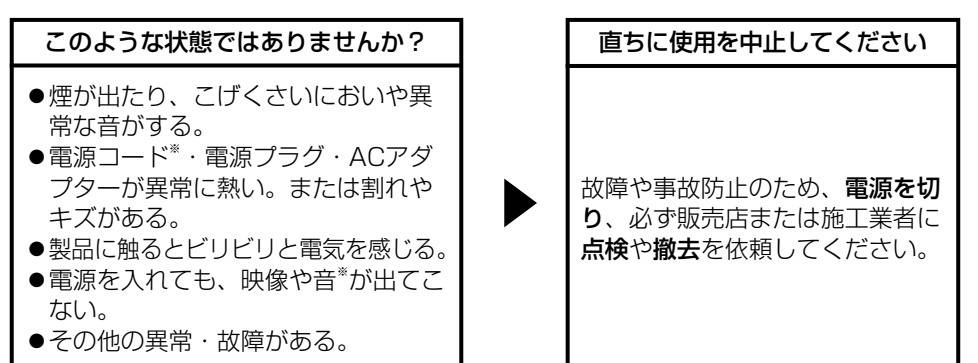

43 ※Ethernetケーブルで給電(PoE)するモデルや音声対応していないモデルもあります。

そ  $\overline{O}$ 他 取扱説明書に記載されていない方法や、指定の部品を使用しない方法で施工さ れたことにより事故や損害が生じたときには、当社では責任を負えません。 また、その施工が原因で故障が生じた場合は、製品保証の対象外となります。

「日本エリア」でお使いの場合に限ります。日本以外でお使いの場合のサービス はいたしかねます。

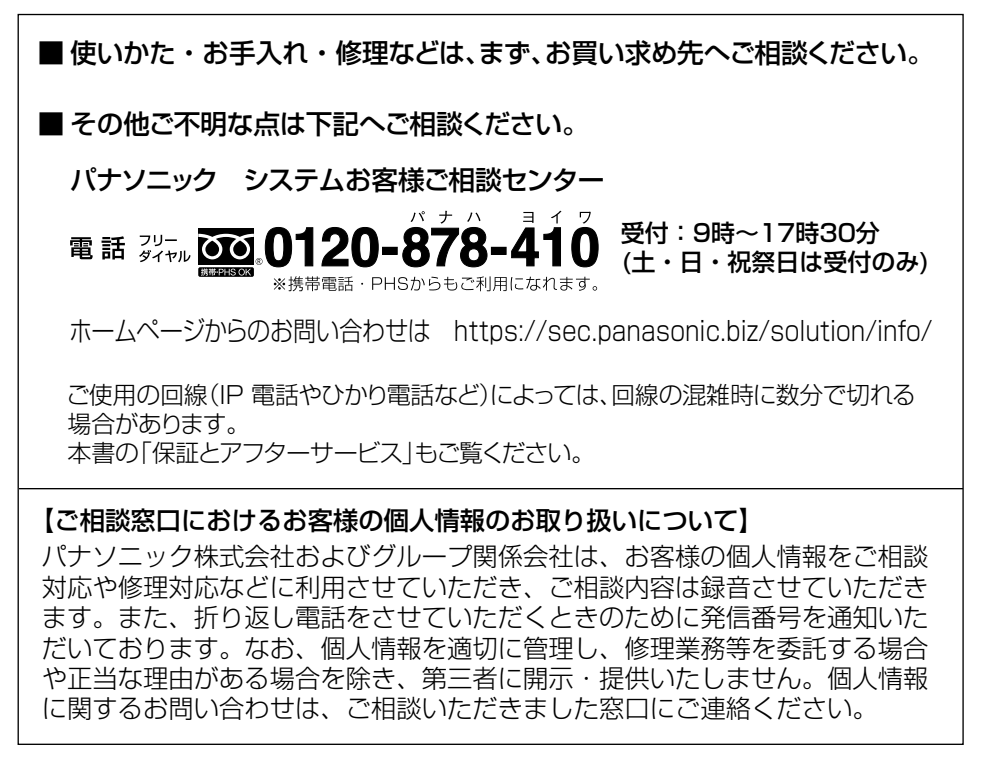

# パナソニック株式会社 コネクティッドソリューションズ社

〒812-8531 福岡県福岡市博多区美野島四丁目1番62号

PGQX2016WA avs0316-3047 Printed in China